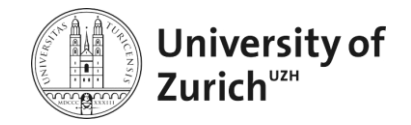

# Green Media Calculator: Implementierung einer Webapplikation zur Analyse der Umweltwirkungen durch den persönlichen Medienkonsum

**Bachelorarbeit im Fach Informatik** 

vorgelegt von **Florian Fuchs**  Luzern, Schweiz Matrikelnummer 13-752-035

**Angefertigt am Institut für Informatik der Universität Zürich Prof. Dr. Lorenz M. Hilty** 

Betreuer: Dr. Roland Hischier Abgabe der Arbeit: 09.07.2016

## Abstract

Die Abteilung "Technologie und Gesellschaft" der Empa St. Gallen erhebt laufend Daten zu den ökologischen Auswirkungen von Herstellung, Gebrauch und Recycling von Produkten und Materialien. Im Rahmen dieser Bachelorarbeit wurde auf Basis dieser Daten eine Webapplikation entwickelt, welche den Benutzer bezüglich seines Medienkonsums befragt und daraus eine Analyse der ökologischen Auswirkungen dieses Konsums erstellt. Explizit wird der Gebrauch von digitalen Medien auf diversen elektronischen Geräten in die Analyse miteingebunden. Dadurch ist es für den Benutzer möglich, einen Vergleich zwischen den ökologischen Auswirkungen von digitalen Medien und Druckmedien zu ziehen.

Ein Schwerpunkt der Implementierung lag auf der Modularität dieser Applikation, um die Aktualität der Daten und Berechnungen in Zukunft gewährleisten zu können. Deshalb basieren alle Eingabemöglichkeiten, Berechnungen und Konstanten auf einer Datenbank, auf welche durch ein dafür eigens konzipiertes, simples Wartungsinterface zugegriffen werden kann.

# Danksagung

Zunächst möchte ich mich bei all jenen bedanken, welche mich während dieser Arbeit unterstützt und motiviert haben und dadurch einen Teil zu dieser Arbeit beigetragen haben.

Im Speziellen danke ich Herrn Prof. Dr. Lorenz M. Hilty und Herrn Dr. Roland Hischier für die Möglichkeit, dieses Projekt in Zusammenarbeit mit der Empa durchzuführen. Ebenfalls möchte ich ihnen für die fachkompetente Betreuung während den letzten fünf Monaten danken.

Ausserdem möchte ich den anonymen Testpersonen danken, welche mit ihrem Einsatz geholfen haben, die während dieser Arbeit entstandene Applikation benutzerfreundlicher zu machen.

Nicht zuletzt möchte ich mich bei meiner Familie und meinen Freunden bedanken, welche durch das Gegenlesen der Arbeit und durch programmiertechnische Tipps zum Erfolg dieser Arbeit beigetragen haben.

# Inhaltsverzeichnis

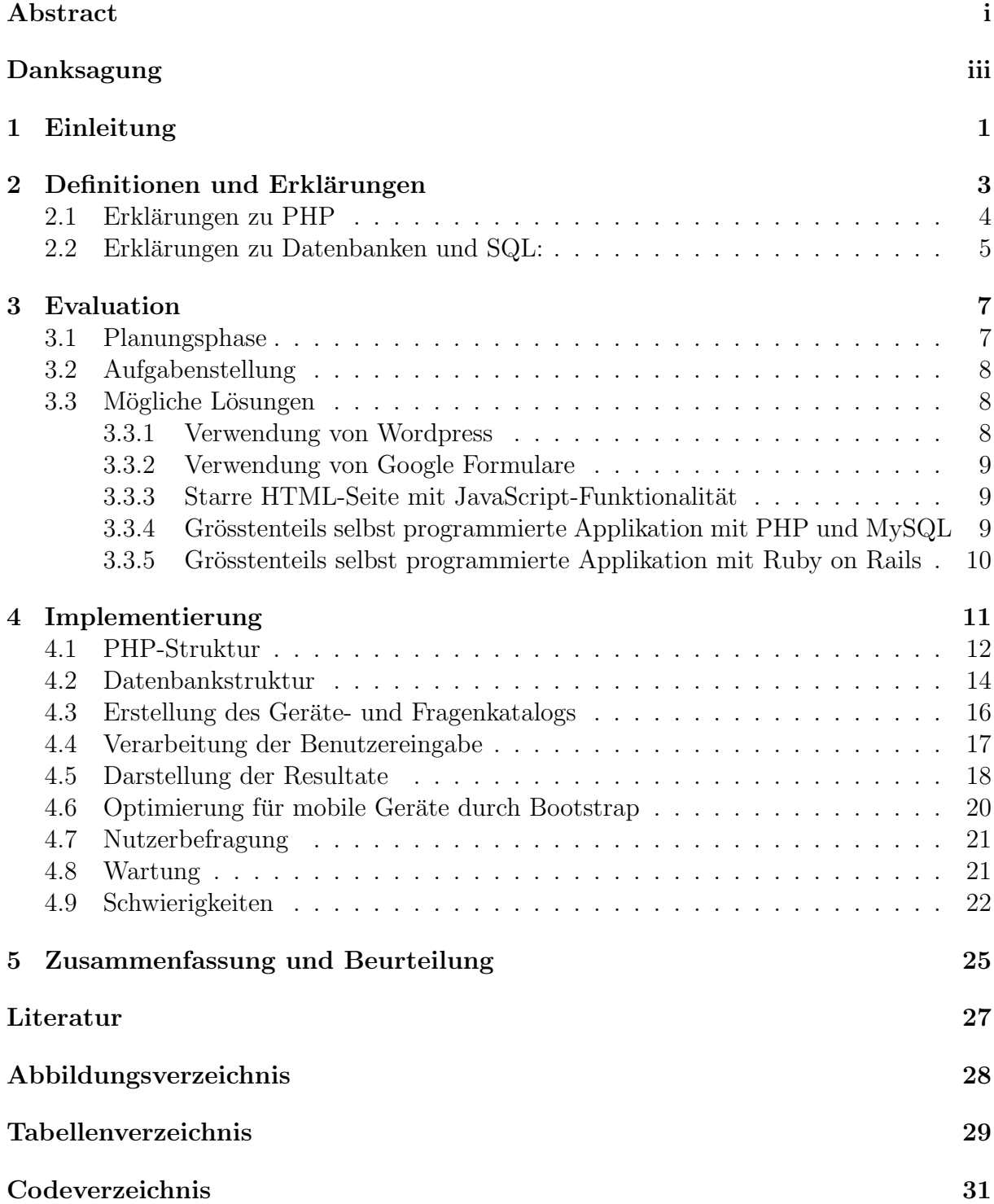

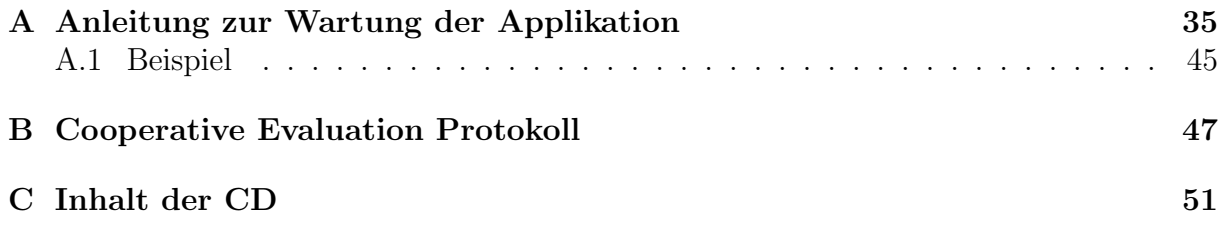

# Kapitel 1 Einleitung

Gemäss einer Studie aus dem Jahr 2014 erhöhte sich der Anteil an Laptop-Besitzern in den USA von 30% im Jahr 2005 auf 64% im Jahr 2013. Gleichzeitig verzeichnete der Anteil an Desktop-Computer-Besitzern nur einen kleinen Ruckgang von 65% auf 57% (Dugan 2014) ¨ gefunden in (Hischier und W¨ager 2014). Die totale Menge an Computern im Besitz eines durchschnittlichen Nutzers nahm in den letzten Jahren folglich deutlich zu. Dazu haben auch Tablets, Smartphones und andere mobile Geräte einen grossen Teil beigetragen. Zum Beispiel hat sich der Anteil an Smartphone-Besitzern in der Schweizer Bevölkerung laut dem Internetvergleichsdienst comparis.ch von 58% im Jahr 2013 auf 69% im Jahr 2014 gesteigert, der Anteil an Tablet-Besitzern von 27% auf 39% (Beyeler 2014).

Da der Medienkonsum einen nicht zu unterschätzenden Teil der Benutzung dieser Geräte ausmacht, stellt sich die Frage, wie sich diese Zunahme an Geräten auf die Verlagerung von Printmedien zu digitalen Medien auswirkt und welche ökologischen Auswirkungen damit einhergehen. Im Rahmen dieser Arbeit wurde auf Basis von Daten der Empa eine Webapplikation entwickelt, welche dem Nutzer ermöglicht, eine Analyse der ökologischen Auswirkungen seines Medienkonsums zu erhalten. Damit diese Analyse generiert werden kann, muss der Benutzer einen Fragebogen zu seinem Medienkonsum ausfüllen. Es wurde darauf geachtet, dass dies ohne fachspezifische Vorkenntnisse möglich ist. Zusätzlich wurde ein Wartungsinterface entwickelt, um die Webapplikation aktuell halten zu können.

An der Eidgenössische Materialprüfungs- und Forschungsanstalt (Empa) beschäftigt sich die Abteilung "Technologie und Gesellschaft" unter anderem mit der Erhebung von verschiedenen Indikatoren betreffend ökologischen Auswirkungen, welche auf Grund von Herstellung, Gebrauch oder auch Recycling von Produkten und Materialien auftreten. Zu diesen Indikatoren gehören unter anderem das "Treibhauspotential" und der "kumulierte Energiebedarf". Zur Erhebung dieser Daten wurde hauptsächlich die Analyse-Methode Life Cycle Assessment, zu Deutsch Ökobilanz, verwendet. Die "Technologie und Gesellschaft"-Abteilungs-Mitglieder Prof. Dr. Lorenz M. Hilty und Dr. Roland Hischier sind sowohl Auftraggeber als auch Betreuer dieser Arbeit.

Die in dieser Arbeit erstellte Webapplikation soll einen Teil der Daten der Empa als Basis nutzen, um der Öffentlichkeit einen Einblick in die Forschungsarbeit der Abteilung "Technologie und Gesellschaft" zu geben. Unter anderem wird die Webapplikation den Besuchern des Tages der offenen Tür der Empa in St. Gallen zur Verfügung stehen und soll dort die Arbeit der Empa und insbesondere die daraus hervorgegangenen Daten in einem zugänglichen Rahmen repräsentieren. Dabei sollen die Nutzer durch die Verwendung der Applikation zur kritischen Reflexion ihres Medienkonsums angeregt werden.

Vor vier Jahren wurde an der Universität Zürich bereits eine ähnliche Bachelorarbeit durchgeführt (Keller 2012). Auch damals wurde der Auftrag von der Empa gegeben. Durch die Betreuer der aktuellen Arbeit wurde klar kommuniziert, welches die Stärken und Schw¨achen der vorhergegangenen Arbeit waren. Auf Grund dessen wurde unter anderem der Entschluss gefasst, ein separates Wartungsinterface zu erstellen, welches auf dem leicht verständlichen Programm Excel basiert. Obwohl die Lehren, welche aus dem vorherigen Projekt gezogen wurden, diese Arbeit mitbeeinflusst haben, wurde eine komplett neue Applikation entwickelt, welche funktional nicht auf der vorhergegangenen Arbeit aufbaut.

Diese schriftliche Arbeit konzentriert sich vor allem auf die Dokumentation der Implementierung der Webapplikation und die Begründung der dabei getroffenen Entscheidungen. Als erstes wird die Planungsphase vor dem Implementierungs-Start beschrieben. Dabei werden die genauen Anforderungen aufgelistet und die dafür passenden Lösungsansätze erklärt und evaluiert. In einem nächsten Schritt wird die durch die Evaluation hervorgegangene Lösung beschrieben. Ausserdem werden die einzelnen Komponenten der Lösung und deren Funktion genauer erläutert.

# Kapitel 2

# Definitionen und Erklärungen

Im folgenden Abschnitt werden die in dieser Arbeit verwendeten fachspezifischen Begriffe erläutert.

### $Ökohilanz:$

"Die Ökobilanz ist ein Verfahren, um umweltrelevante Vorgänge zu erfassen und zu bewerten. Ursprünglich vor allem zur Bewertung von Produkten entwickelt, wird sie heute auch bei Verfahren, Dienstleistungen und Verhaltensweisen angewendet. Die Ergebnisse von Okobilanzen (life cycle assessments, LCA) können zur Prozessoptimierung für eine Nachhaltige Produktion genutzt werden. [...] Alle Stoffströme, die mit dem betrachteten System verbunden sind (Rohstoffeinsätze und Emissionen aus Vor- und Entsorgungsprozessen, aus der Energieerzeugung, aus Transporten und anderen Prozessen) sind zu berücksichtigen." (Umwelt Bundesamt Deutschland 2013) Die Daten, auf welchen die Berechnungen dieser Arbeit basieren, wurden durch die Anwendung von Ökobilanzen erhoben. Bei den Berechnungen der Applikation wurde darauf geachtet, von der Herstellung bis zur Entsorgung des Medienträgers, möglichst alle Auswirkungen zu erfassen, soweit die dafür nötigen Daten vorhanden waren.

### HTML:

HTML steht fur Hypertext Markup Language und wird unter anderem zur Strukturie- ¨ rung von Web-Content benutzt. Das World Wide Web Consortium, welches HTML weiterentwickelt, beschreibt HTML folgendermassen: "HTML is the Web's core language for creating content [...]" (W3C 2016)

### JavaScript:

"The overwhelming majority of modern websites use JavaScript, and all modern web browser [. . . ] include JavaScript interpreters, making JavaScript the most ubiquitous programming language in history. JavaScript is part of the triad of technologies that all Web developers must learn: HTM to specify content of web pages, CSS to specify the presentation of web pages, and JavaScript to specify the behaviour of web pages." (Flanagan 2011)

### 2.1 Erklärungen zu PHP

"PHP ist die Abkürzung für "PHP: Hypertext Preprocessor", eine weitverbreitete Open Source Skriptsprache speziell für Webentwicklungen. PHP läßt sich in HTML einbinden. [...] Das Hauptziel der Sprache ist, Webentwicklern die Möglichkeit zu geben, schnell dynamisch generierte Webseiten zu erzeugen. " (Abt, Bill et al. 2016a) PHP läuft serverseitig, wodurch es nur auf Grund einer Anfrage durch den Browser ausgeführt werden kann. Das heisst, dass es für PHP nicht möglich ist, direkt auf Input-Events des Users zu reagieren. Es ist jedoch möglich mit JavaScript auf den Input-Event zu reagieren und Informationen uber diesen Event mit einer neuen Anfrage an PHP weiterzuleiten. ¨

#### GET:

Das globale Array \$ Get ist "ein assoziatives Array von Variablen, die dem aktuellen Skript mittels der URL-Parameter ubergeben werden. " (Abt, Bill et al. 2016b) Da GET- ¨ Variablen direkt über den URL mitgegeben werden, können sowohl PHP und JavaScript als auch der Benutzer selbst auf diese Variablen zugreifen und sie manipulieren.

#### include:

"include bindet eine angegebene Datei ein und fuhrt sie aus. [. . . ] Wenn eine Datei ein- ¨ gebunden wird, wird für den enthaltenen Code der gleiche Geltungsbereich für Variablen übernommen, der für die Zeile gilt, die den include-Befehl aufruft. Jede für diese Zeile verfügbare Variable ist in dem eingebundenen Code verfügbar und jede Variable, die in der eingebundenen Datei gesetzt wird, steht dem weiteren aufrufenden Skript zur Verfu- ¨ gung, als wäre sie in der Zeile, in der include aufgerufen wird, definiert worden. " (Abt, Bill et al. 2016c)

#### POST:

Der POST-Mechanismus ermöglicht es Daten per HTTP-Header an die gewünschte Seite, respektive das referenzierte PHP-File, weiterzuleiten und diese dort über das Array \$\_POST[] verfügbar zu machen. (Abt, Bill et al. 2016d) In dieser Arbeit wurde POST verwendet um Formular Daten zu übermitteln.

#### SESSION:

" [Das Zitat richtet sich an den Programmierer.] Die Unterstutzung von Sessions in PHP ¨ bietet die Möglichkeit, bestimmte Daten während einer Folge von Aufrufen Ihrer Website festzuhalten. Einem Besucher wird beim Aufruf Ihrer Website eine eindeutige ID, die sogenannte Session-ID, zugeordnet. Diese wird entweder benutzerseitig in einem Cookie abgelegt oder in der URL übermittelt. Die Unterstützung von Sessions erlaubt Ihnen, Daten zwischen Anfragen im superglobalen Array \$ SESSION zu speichern. Wenn ein Besucher Ihre Website aufruft, überprüft PHP automatisch  $[\dots]$ , ob mit der Anfrage schon eine bestimmte Session-ID gesendet wurde. Wenn dies der Fall ist, wird die zuvor gespeicherte Umgebung wiederhergestellt. " (Abt, Bill et al. 2016e)

#### eval-Funktion:

"eval — Wertet eine Zeichenkette als PHP-Code aus [. . . ] Das eval()-Sprachkonstrukt ist sehr gefährlich, weil es die Ausführung von beliebigem PHP-Code erlaubt. Seine Verwendung wird daher nicht empfohlen. Wenn sorgfältig überprüft wurde, dass es keine andere M¨oglichkeit gibt als dieses Konstrukt zu verwenden, ist besonders darauf zu achten keine von Nutzern bereit gestellten Daten zu übergeben ohne diese zuvor ordnungsgemäß zu validieren. " (Abt, Bill et al. 2016f)

#### Assoziatives Array:

Von einem assoziativen Array spricht man, wenn in einem Array nichtnumerische Schlus- ¨ sel verwendet werden können. "Arrays können in PHP gleichzeitig Schlüssel der Typen Integer und String enthalten, da PHP nicht zwischen indizierten und assoziativen Arrays unterscheidet ." (Abt, Bill et al. 2016g) In PHP ist also jedes Array potentiell assoziativ.

### 2.2 Erklärungen zu Datenbanken und SQL:

SQL steht für Structured Query Language und ist ein ANSI und ISO Standard zur Abfrage und Manipulation von Datenbanken. " [SQL ist] eine relationale Datenbanksprache, die sich grob in zwei Teile gliedern lässt: Mit der Datenbeschreibungssprache werden Tabellen, in denen die Daten in der Datenbank abgelegt werden, angelegt und gewartet; mit der Datenmanipulationssprache werden die Datensätze angelegt, gelöscht, verändert oder über Datenbankabfragen ausgewertet. " (Lackes 2016)

#### Redundanz:

Redundanz steht für "das Vorhandensein von eigentlich überflüssigen, für die Informationen nicht notwendigen Elementen". (Duden 2016) Im Kontext von Datenbanksystemen ist dabei meistens die Mehrfachabspeicherung von gleichen Daten gemeint.

#### Brückentabelle (englisch junction table):

In Datenbankstrukturen werden Bruckentabellen benutzt um"many to many"-Beziehungen ¨ abzubilden. Das heisst, dass mehrere Einträge eines Datensets A Beziehungen zu mehreren Einträgen eines anderen Datensets B haben. Wenn diese beiden Datensets in nur einer Tabelle gespeichert würden, müssten alle Informationen über eine Instanz von A für jede Verknüpfung mit Instanzen von B erneut aufgeführt werden. Um diese Art von Redundanz zu verhindern, ist es möglich eine Brückentabelle zu erstellen, welche nur die Identifikatoren von A und B enthält. Sämtliche anderen Informationen über A und B sind dabei in zwei separaten Tabellen abgelegt.

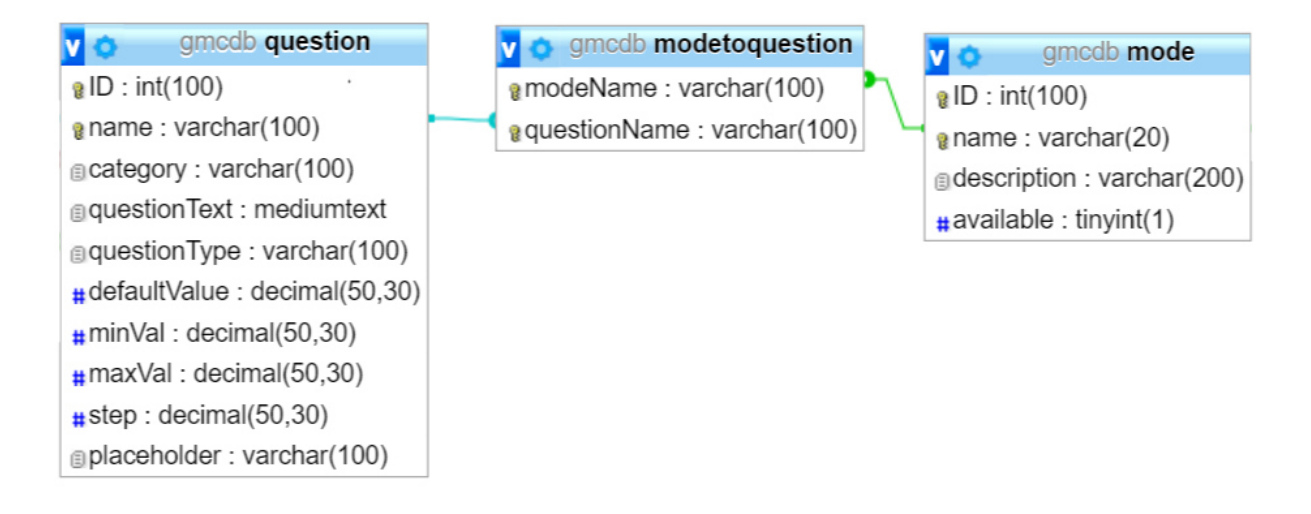

Abbildung 2.1: modeToQuestion als Brückentabelle

Im abgebildeten Beispiel wird durch die Brückentabelle "modeToQuestion" gewährleistet, dass die Informationen der Tabellen"question"und"mode"nur einmal festgehalten werden müssen. Welche Fragen in welchen Modi vorhanden sind, wird nun über die Brückentabelle "modeToQuestion" festgelegt. Die Fragen und Modi werden dabei durch die Identifikatoren "mode – name" bzw. "modeName" und "question – name" bzw. "questionName" referenziert. Somit müssen nicht sämtliche Informationen zu den Fragen und Modi für jede Kombination wiederholt abgespeichert werden.

## Kapitel 3

# Evaluation

### 3.1 Planungsphase

Der Beginn dieser Bachelorarbeit bildete ein erstes Gespräch mit Prof. Dr. Lorenz M. Hilty als Auftraggeber und Betreuer dieser Arbeit. Dieses Gespräch diente als Basis zur Aufnahme erster Anforderungen. Aus Grund dieser Anforderungen wurde im Anschluss ein HTML Prototyp mit minimaler Dynamik durch JavaScript und ohne Auswertung der User-Inputs konstruiert.

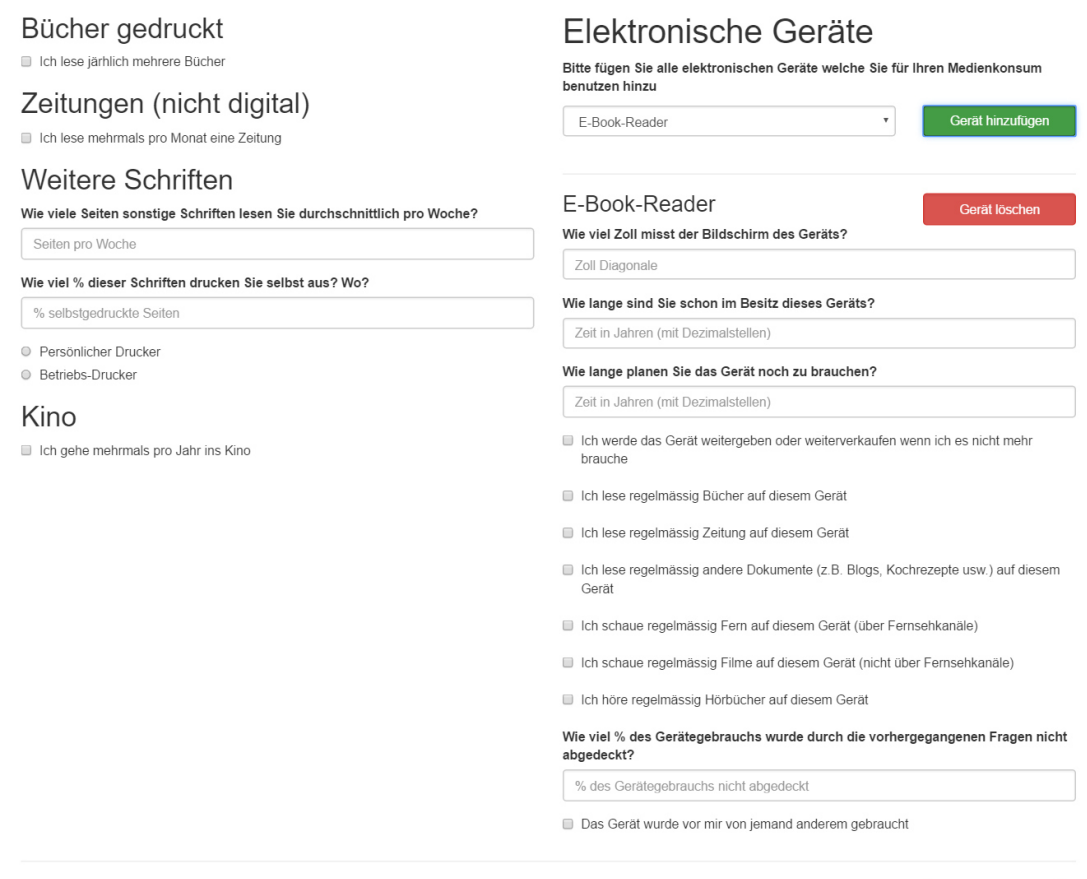

Abbildung 3.1: Prototyp GreenMediaCalculator

Formular absenden

Dieser Prototyp wurde in einem zweiten Gespräch mit Herrn Hischier als Diskussionsgrundlage für die Erhebung der Anforderungen an die Webapplikation verwendet. Auf Grund dieser Anforderungen wurde die im nächsten Kapitel folgende Aufgabenstellung erarbeitet.

### 3.2 Aufgabenstellung

Das Ziel dieser Arbeit ist es eine Webapplikation zu entwickeln, welche es dem Benutzer erlaubt, die materiellen Aspekte seines Medienkonsums einzugeben. Auf Basis dieser Eingaben soll anschliessend mit Hilfe der Okobilanzdaten der Empa eine Analyse der ¨ Umweltbelastung durch diesen Konsum ausgegeben werden. Dem Benutzer sollen schlussendlich Vorschläge zur Veränderung seiner Eingaben respektive seines Konsums angezeigt werden. Speziell sollen elektrische Geräte wie z.B. Tablet, Laptop und E-Book-Reader berücksichtigt werden, um einen Vergleich zwischen Druckmedien und digitalen Medien zu ermöglichen.

Es soll möglich sein die Applikation ohne Programmierkenntnisse zu warten. Durch diese Wartung sollen neue Geräte und Fragen hinzugefügt werden können. Ausserdem sollen die Daten der Empa, auf welchen die Berechnungen basieren, aktualisierbar sein. Das Programm soll gut dokumentiert sein. Dadurch sollen zukünftige Erweiterungsarbeiten erleichtert werden. Es soll für den Benutzer möglich sein, innerhalb von zehn Minuten eine Auswertung zu erhalten. Speziell soll es auch entweder einen Modus für Mitarbeiter des Informatik Departements geben oder das Programm soll sich einfach mit einem solchen Modus erweitern lassen.

Die vorhergegangene Aufgabenstellung wurde während dem weiteren Verlauf der Arbeit durch weitere Anforderungen ergänzt (z.B. Genauigkeit der angezeigten Zahlen, Anpassung des Fragenkatalogs oder voreingestellte Geräte für den Mitarbeiter-Modus). Diese Anforderungen wurden jedoch nicht mehr weiter als Aufgabenstellung ausgeschrieben, sondern in einer zusätzlichen Aufgabenliste festgehalten und bearbeitet.

### 3.3 Mögliche Lösungen

Auf Grund der vorhergegangenen Aufgabenstellung wurden die folgenden Lösungsansätze erstellt und evaluiert. Der Schwerpunkt der Evaluation lag dabei auf der Gewährleistung der Modularität sowie der Einschränkung des Aufwands, um die Zeitvorgaben der Bachelorarbeit einzuhalten.

### 3.3.1 Verwendung von Wordpress

Wordpress ist eine gratis Software, mit der es möglich ist, ohne jegliche Programmierkenntnisse Webseiten zu erstellen und diese durch eine Auswahl von Plug-Ins zu ergänzen. Die Verwendung von Wordpress wurde eine Menge Arbeit bei der Erstellung des Grundge- ¨ rüsts der Website einsparen, da zahlreiche Templates für Wordpress zur Verfügung stehen. (WordPress 2016)

Jedoch wäre mit Wordpress im Gegensatz zu PHP oder Ruby on Rails das Erstellen von massgefertigter Funktionalität mit einem grösseren Aufwand verbunden, weil die vielen zusätzlichen Funktionalitäten, die Wordpress bietet, bei Nichtgebrauch mehr stören als helfen. Da die ganze Webapplikation einen sehr spezifischen Zweck erfüllen sollte und dadurch ein Grossteil der Funktionalität von Grund auf neu erstellt werden muss, sehe ich diesen Lösungsansatz als eher ungeeignet.

### 3.3.2 Verwendung von Google Formulare

Google bietet ein gratis nutzbares Umfrage-Tool an. (Google 2016) Mit diesem können Umfragen erstellt und die Resultate als CSV-Dateien exportiert werden. Ausserdem erstellt das Tool diverse Statistiken zu den ausgefüllten Umfragen. Zusätzlich zu den Google Formularen wäre ein Programm nötig, welches die erhaltenen CSV-Dateien auswertet und dem Nutzer ein Resultat zusendet.

Da das Sammeln und die Auswertung der Resultate in dieser Arbeit nicht notwendig ist und die Modularität des Fragenkatalogs, also das Hinzufügen von neuen Geräten inklusive den jeweiligen gerätespezifischen Fragen, durch Google Formulare nicht unterstützt wird, sehe ich auch diesen Lösungsansatz als eher ungeeignet.

### 3.3.3 Starre HTML-Seite mit JavaScript-Funktionalität

Einer der simpelsten Lösungsansätze ist das Erstellen einer HTML-Webseite mit zusätzlicher JavaScript-Funktionalität. JavaScript ermöglicht es HTML-Inhalte als Reaktion auf eine Benutzerinteraktion zu verändern oder zu generieren. Ich habe jedoch beim zweiten Gespräch mit Herrn Hilty und Herrn Hischier festgestellt, dass das Warten der Applikation eine zentrale Rolle in der Arbeit einnimmt. Ausserdem ist es notwendig, dass die Wartung der Applikation ohne Programmierkenntnisse erfolgen kann. Deshalb wäre es sinnvoll, den Fragenkatalog in einer Datenbank mit einer nutzerfreundlichen Wartungsanbindung abzulegen.

Da JavaScript jedoch keine gesicherte Datenbankanbindung unterstützt, weil es auf dem anzeigenden Endgerät ausgeführt wird (fbinder 2009), kann auch dieser Lösungsansatz die gewünschte Modularität nicht gewährleisten. Diese Überlegungen führten mich zum nächsten Ansatz.

### 3.3.4 Grösstenteils selbst programmierte Applikation mit PHP und MySQL

Mit PHP ist es sowohl möglich beim Laden der Website HTML- und JavaScript-Content zu generieren als auch Daten aus einer Datenbank abzurufen oder zu verändern. Die Nachteile der reinen HTML/JavaScript-Lösung fallen also weg. Für PHP und JavaScript gibt es Libraries, welche es ermöglichen gewisse schon vorhandene Funktionalitäten in den Code einzubinden. Ein weiterer Vorteil von PHP ist die steile Lernkurve, welche vor allem durch die grosse Anzahl an gut dokumentierten Funktionen gew¨ahrleistet wird. Die offizielle PHP-Website PHP.net enthält zum Beispiel Definitionen und Beispiele zu einem Grossteil der Funktionalität. (Abt, Bill et al. 2016h) Zur Ergänzung von PHP ist MySQL als Datenbank sehr geeignet, da in PHP schon die vollumfängliche Funktionalität zur Kommunikation mit einem MySQL-Datenbanksystem vorhanden ist. Deshalb gibt es auch oft Webhosting-Angebote welche neben Apache-Servern mit PHP auch vorinstallierte MySQL-Datenbanken anbieten.

Im Gegensatz zu den vorangegangenen Lösungen würde jedoch die Erstellung des Grundgerüsts inklusive Datenbankverbindung länger dauern. Da in dieser Arbeit aber der Schwerpunkt auf der massgefertigten Funktionalität liegt und diese den grössten Aufwand darstellt, sehe ich darin keinen grossen Nachteil.

### 3.3.5 Grösstenteils selbst programmierte Applikation mit Ruby on Rails

Eine andere Lösungsvariante, welche der vorherigen sehr ähnlich ist, wäre die Implementierung mit Ruby on Rails. Dabei handelt es sich um ein Web Application Framework, welches auf der Programmiersprache Ruby basiert. Ruby on Rails hat im Vergleich zu PHP viele kleinere Vor- und Nachteile. Das entscheidende Kriterium war für mich jedoch, dass der Einstieg in Ruby on Rails vielerorts als komplizierter beschrieben wird, da mehrere neue Konzepte gelernt werden müssen, bevor Code in akzeptabler Zeit geschrieben werden kann. (1stwebdesigner 2016)

# Kapitel 4

## Implementierung

Schlussendlich wurde der Lösungsansatz mit PHP und MySQL gewählt, da die nötige Modularität gewährleistet ist und die steile Lernkurve von PHP einen schnellen Einstieg ermöglichte. Zur lokalen Entwicklung wurde die Entwicklungsumgebung XAMPP (Apache Friends 2016) installiert und verwendet. Sie enthält einen Apache-Server, auf welchem PHP ausgefuhrt werden kann, sowie ein vorinstalliertes MySQL-Datenbanksystem. Der ¨ Code wurde zuerst in XAMPP erstellt und getestet. Anschliessend konnten die verschiedenen Code-Files mit der Hilfe von FileZilla (Tim Kosse und Team 2016), einem Tool zur Dateiübertragung mittels FTP oder SFTP, auf einen gemieteten Server von DigitalOcean (DigitalOcean Inc. 2016) hochgeladen werden. Auf diesen Server wurde ein Bitnami LAMP Stack (Bitnami 2016) installiert. Dieser enthält den nötigen Apache-Server sowie PHP und MySQL. Um die Datenbank auf dem Server zu aktualisieren wurde Putty (Tatham 2016), ein SSH-Client, verwendet, da Windows im Gegensatz zu Mac OS X und Linux über keinen vorinstallierten SSH-Client verfügt.

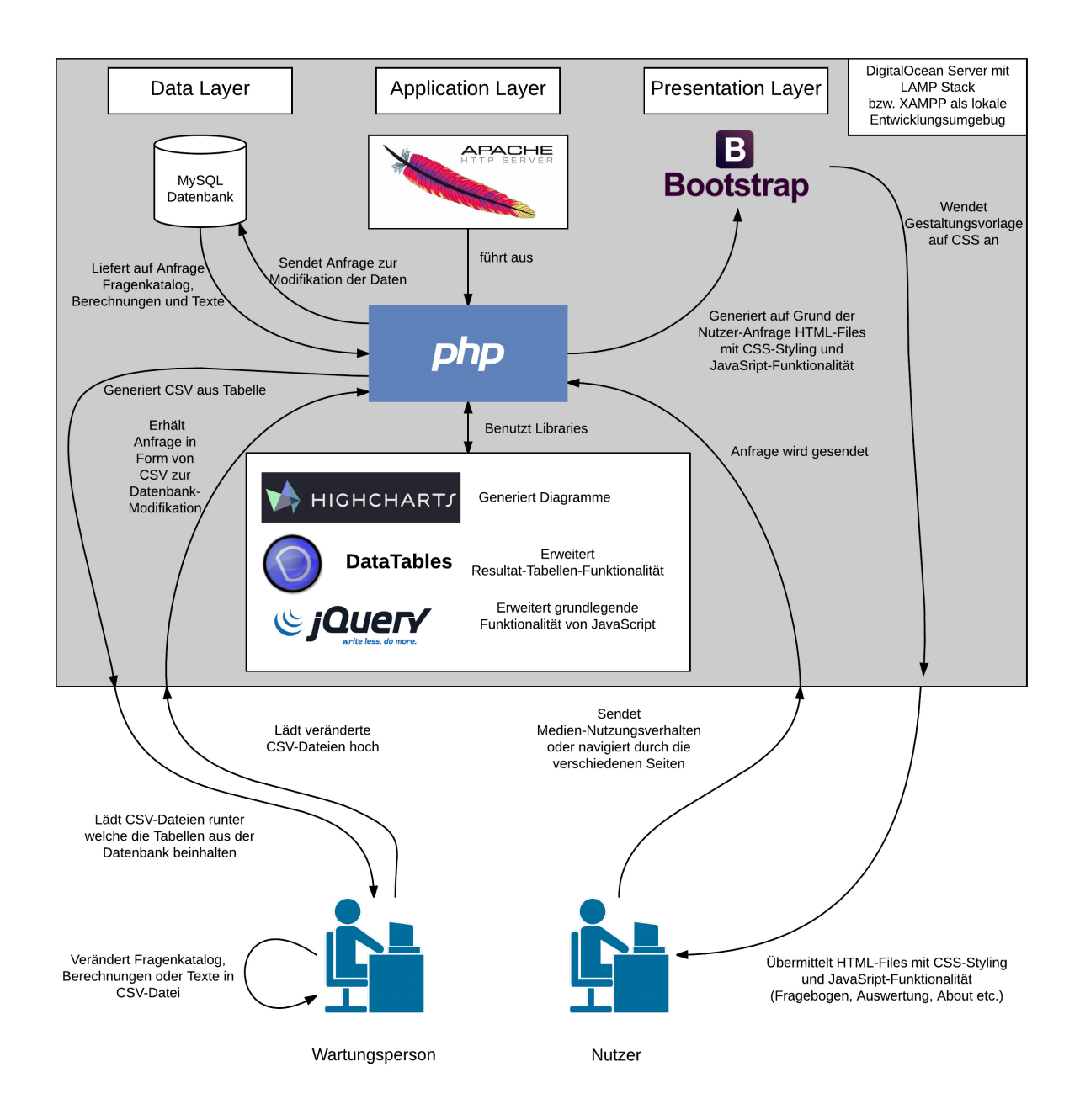

Abbildung 4.1: Struktureller Aufbau der Applikation

### 4.1 PHP-Struktur

Das Grundgerüst der Webapplikation bildet der Quelltext der Datei "index.php". "index.php" beinhaltet neben der Navigationsleiste auch die Inkludierung der nötigen Libraries. Ausserdem stellt es die Verbindung zur Datenbank her und inkludiert je nach URL-Endung (z.B. /questions) ein File (z.B. "questions.php"), welches den eigentlichen Inhalt der Seite anzeigt.

```
// this part includes the different files depending on the URI
// gets the URI; separates the GET-Variables from the actual link
$uri_parts = explode ('? ', $_SERVER [' REQUEST_URI '], 2);
// extracts the requested filename out of the link
$currentPage = $uri_parts [0];
$requestedFile = substr ( strrchr ( $currentPage , "/"), 1);
//if the requested file exists it will be included
if( file_exists ( $requestedFile .'. php ')){
    include $requestedFile .'. php ';
}
//if index.php is requested, go to the main page
else if( $requestedFile ==" index . php "){
    echo "<script>location.href = '../../'</script>";
}
//if no file is requested (main page) include home.php
else if($requestedFile == '') {
    include 'home.php';
}
// if none of the above is true send an alert
// and redirect the user to the main page
else {
    echo '<script>alert("'.$currentPage.' not found")</script>';
    echo "<script>location.href = '../../'</script>";
}
```
Code 4.1: Inkludieren der Inhaltsdateien

In diesem inkludierten File befinden sich hauptsächlich HTML-Code und PHP-Funktionsaufrufe. Zu jedem dieser Files existiert ein zusätzliches File, in welchem diese Funktionen definiert sind. Diese Funktions-Files sind entsprechend dem aufrufenden File benannt (z.B. "que $stionsFunctionality.php" für "questions.php").$ 

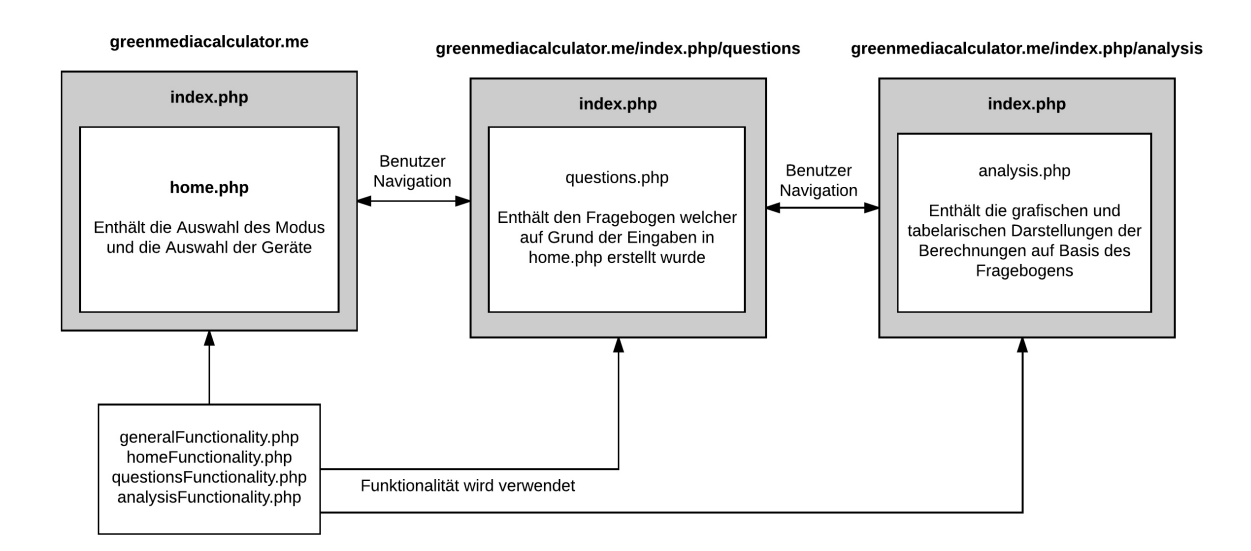

Abbildung 4.2: Struktur der PHP-Dateien

### 4.2 Datenbankstruktur

Das wichtigste Kriterium für die Erstellung der Datenbank war die Gewährleistung der Modularität. Um die Applikation modular zu gestalten war es wichtig, möglichst wenige Berechnungen, Fragen usw. im Programm-Code (PHP/JavaScript) festzuhalten, folglich also möglichst viele Informationen in der Datenbank abzuspeichern. Ein weiteres wichtiges Kriterium war die Minimierung der Redundanz, welche stark von der Datenbankstruktur abh¨angt. Durch eine Verringerung der Redundanz kann erheblicher Mehraufwand bei der Wartung verhindert werden.

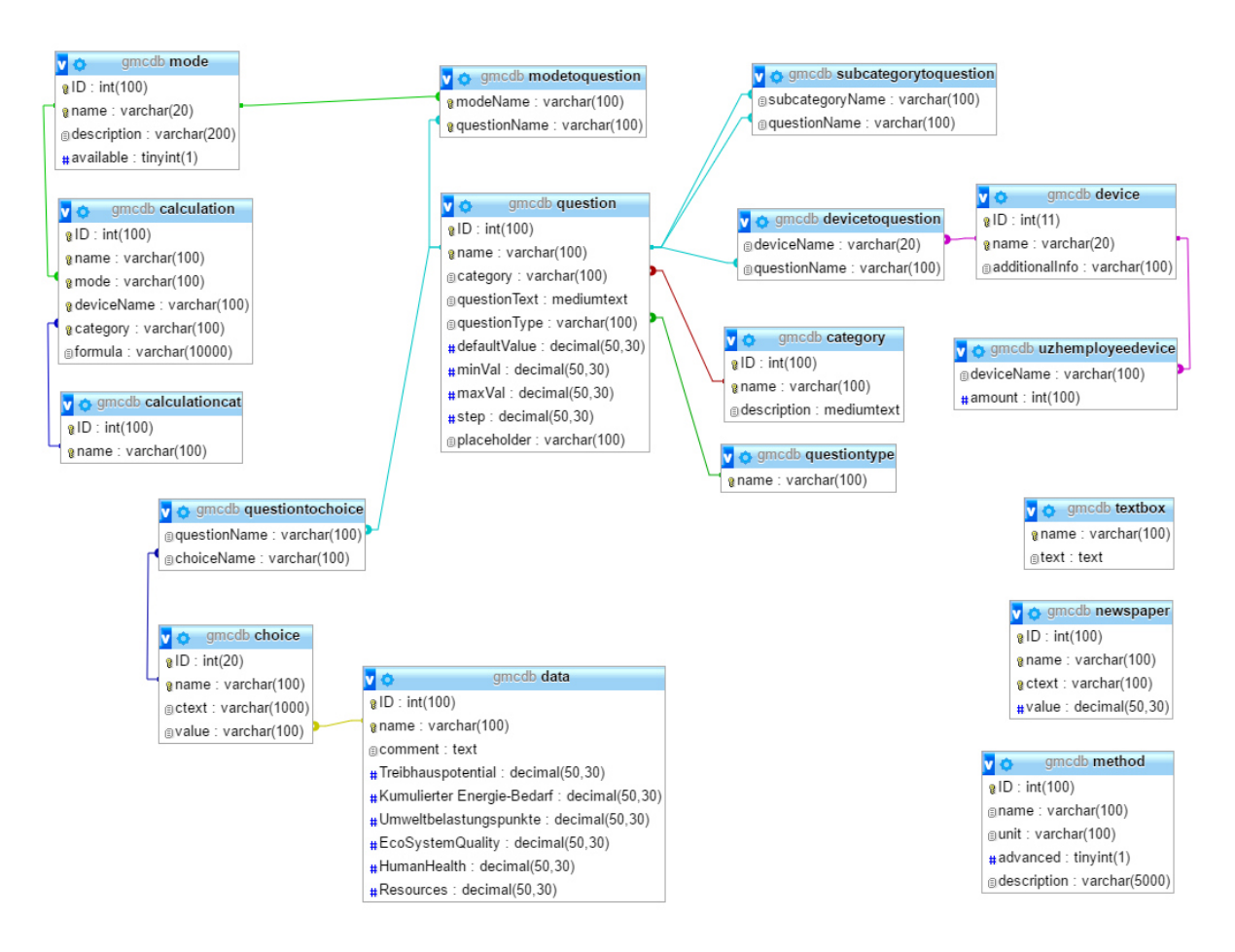

Abbildung 4.3: Datenbankstruktur

Eine der drei zentralen Tabellen der Datenbank stellt "question" dar. Darin werden die verschiedenen Fragen festgehalten, welche durch "questions.php" angezeigt werden. In der Tabelle wird unter anderem definiert, zu welcher Kategorie eine Frage gehört (wird im Fragenkatalog als Kapitel angezeigt). Ausserdem werden hier Fragetext, Fragentyp (z.B. Multiauswahl oder Zahlen-Input), Default-Wert (wird ubernommen falls keine Eingabe ¨ getätigt wird) und weitere Fragen-Charakteristika festgehalten.

| name                     | category      | questionText                      | questionType | defaultValue |
|--------------------------|---------------|-----------------------------------|--------------|--------------|
| booksPercentage-         | Bücher<br>ge- | Wie viel $\%$                     | number       |              |
| SelfPrinted              | druckt        | drucken Sie selbst                |              |              |
|                          |               | aus?                              |              |              |
| booksSelfPrinted- Bücher | ge-           | Papier-Art  <br>Welche            | radio        |              |
| Paper                    | druckt        | benutzen $\text{Si}$ e $\ldots$ ? |              |              |

Tabelle 4.1: Ausschnitt aus der question Tabelle (gekürzt)

Der Name der Frage ("question – name") dient als Identifikator, um die "question"-Tabelle mit anderen Tabellen zu verknüpfen, in denen weitere Informationen zu den Fragen festgehalten werden. Zum Beispiel wird "question" über die Brückentabelle "questionToChoice" mit der Tabelle "choice" verbunden. Durch diese Verbindung wird festgehalten, welche Auswahlm¨oglichkeiten bei welchen Radiobutton- oder Multiple-Choice-Fragen zur Verfu- ¨ gung stehen. Um die Auswahlmöglichkeiten mit Werten zu verbinden referenziert "choice" Einträge aus der Tabelle "data", welche später genauer erläutert wird. Durch die gezielte Verwendung von Bruckentabellen und der damit einhergehenden Reduktion an Redun- ¨ danz wurde der Wartungsaufwand gezielt verringert.

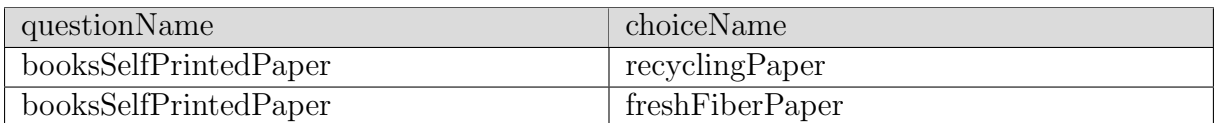

Tabelle 4.2: Ausschnitt aus der questionToChoice Tabelle

| ID | name            | ctext              | value                       |
|----|-----------------|--------------------|-----------------------------|
|    | freshFiberPaper | Frischfaser-Papier | WhitePrintingPaperPerKg     |
| 16 | recyclingPaper  | Recycling-Papier   | RecyclingPrintingPaperPerKg |

Tabelle 4.3: Ausschnitt aus der choice Tabelle

Eine weitere sehr zentrale Tabelle ist "data". Hier können beliebige Variablen abgespeichert werden. Jede Variable enthält einen Wert für jeden Indikator (Treibhauspotential etc.).

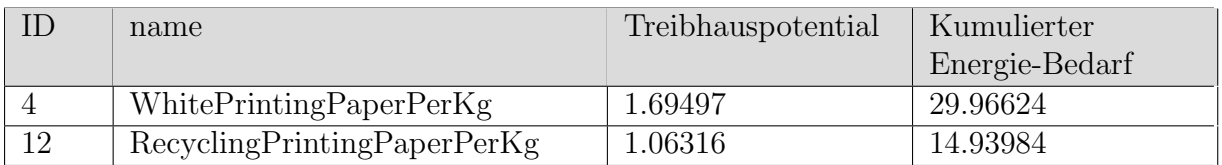

Tabelle 4.4: Ausschnitt aus der data Tabelle (gekürzt)

Diese Daten können anschliessend, gemeinsam mit den Nutzerantworten auf die Fragen aus "question", verwendet werden, um in der Tabelle "calculation" die Berechnungen der Analyse zu definieren, welche dem Nutzer ausgegeben wird. Die Namen der Fragen stehen dabei für den allfälligen Input des Users oder, falls der Input nicht getätigt wurde, für den Default-Wert, welcher dieser Frage hinterlegt wurde.

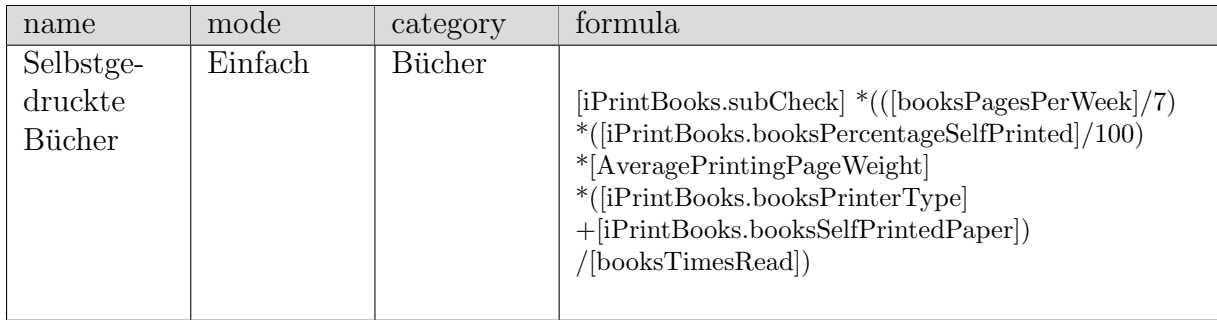

Tabelle 4.5: Ausschnitt aus der calculation Tabelle (gekürzt)

Neben den hier erw¨ahnten Tabellen gibt es, wie im vorherigen Diagramm zu sehen, noch weitere Tabellen. Diese werden in der Wartungsanleitung im Anhang genauer beschrieben.

### 4.3 Erstellung des Geräte- und Fragenkatalogs

Nach dem Offnen der Website (www.greenmediacalculator.me) wird dem Benutzer der Inhalt von "home.php" präsentiert. Hier wird er nach einer kurzen Einführung aufgefordert, einen Modus auszuwählen. Dieser beeinträchtigt den Umfang und die Schwierigkeit der nachfolgenden Fragen. Die Liste der Modi wird durch die Funktion "showModes()" aus der Datenbank in Radio-Buttons umgewandelt. Um Modi deaktivieren zu können, ohne sie ganz löschen zu müssen, wird dabei die Spalte "available" in der Tabelle "mode" berücksichtigt. In dieser wird festgehalten, welche Modi zur Verfügung stehen und welche nicht.

Parallel zur Auswahl des Modus wird der User aufgefordert die Geräte auszuwählen, welche er für seinen Medienkonsum verwendet. Je nach Modus-Wahl erhält der Nutzer ein vordefiniertes Set an Geräten. Dem User ist es nicht möglich, mehr als 15 Geräte auszuwählen. Diese Grenze wurde implementiert, um mögliche Userinterface-Fehler vorzubeugen. Die Anzahl der jeweils ausgewählten Geräte wird laufend in einem nicht sichtbaren Teil des Formulars festgehalten, um gemeinsam mit der Wahl des Modus per POST an die nächste Seite weitergeleitet werden zu können. Ein weiterer Vorteil des Abspeicherns der Geräte in einem Formular ist das Wiederherstellen der Geräteauswahl nach dem Zurückkehren von der nächsten Seite.

```
<form id=" questionForm " action =" ../ index . php / analysis ?
method = Treibhauspotential & interval = Tag & newData = true "
onsubmit="return openAllCategories ()" method="post">
[...]
    <? php
    echo showQuestions ($_SESSION ['post-data'] ['modes']);
    echo showDeviceQuestions ( $_SESSION ['post - data '][ ' modes '])
    ?>
[...]
    <button type =" submit " class =" btn btn - primary " [...] >
         Zur Auswertung
    </button >
\langle/form>
```
Nachdem der User den "Weiter"-Button betätigt hat, erhält "questions.php" die Modus-Auswahl sowie die Wahl der Geräte als POST-Array und speichert diese direkt in das \$ SESSION[]-Array. Sobald der POST in die SESSION abgespeichert wurde, kann er, bis zum nächsten Schliessen des Web-Browsers, von jeder Seite aus aufgerufen werden. Dies garantiert unter anderem, dass eine dritte Seite ("analysis.php"), welche nicht in den POST-Prozess eingebunden ist, auf die POST-Daten von"home.php" zugreifen kann, ohne direkt einen POST zu erhalten.

Nachdem die Geräte- und Modus-Auswahl durch die vorherigen Abläufe applikationsweit zur Verfugung stehen, erstellt "questions.php" auf Grund dieser Auswahl einen Fragenka- ¨ talog aus der Datenbank. Dabei wird für jede Kategorie (z.B. Bücher gedruckt, Zeitungen gedruckt) und für jedes Gerät ein eigenes Frage-Kapitel erstellt. Die Seite beinhaltet einen sogenannten Akkordeon-Mechanismus, welcher sicherstellt, dass immer nur ein Kapitel ge- ¨offnet ist. Dies steigert die Ubersichtlichkeit drastisch. ¨

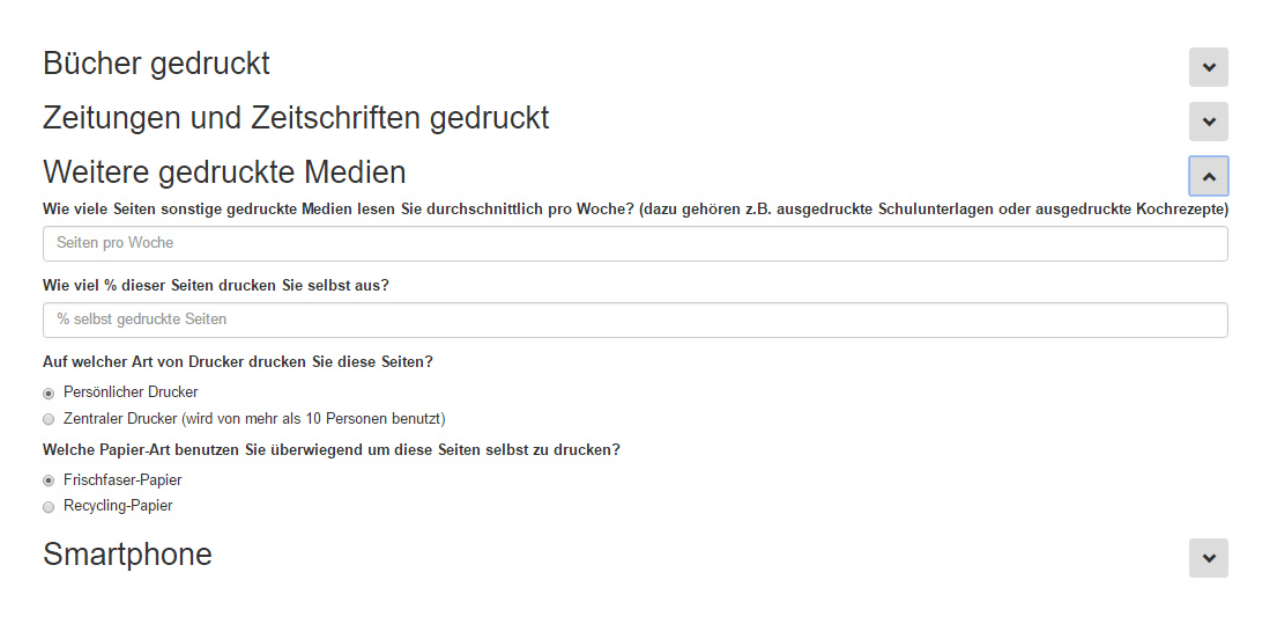

Abbildung 4.4: Akkordeon-Funktionalität des Fragenkatalogs

Der Benutzer kann nun den auf seine Auswahl abgestimmten Fragenkatalog beliebig genau ausfüllen. Da die Formulare der Applikation vom Browser abgespeichert werden, ist es für den Benutzer möglich, zum Fragenkatalog zurückzukehren um seine Eingabe anzupassen.

### 4.4 Verarbeitung der Benutzereingabe

Nach dem Absenden des Fragenkatalogs wird der Benutzer zu "analysis.php" weitergeleitet. Auch hier werden die erhaltenen Daten vom POST in die SESSION gespeichert. "analysis.php" wird mit einer GET-Variable (/analysis?newData=true) aufgerufen, welche signalisiert, dass neue Daten vorhanden sind. Wenn "analysis.php" beim Aufruf dieses Signal erhält, wird zuerst ein verschachteltes assoziatives Array (in anderen Programmiersprachen auch Dictionary genannt) erstellt und mit den Default-Werten des Fragenkatalogs gefüllt.

Der vom Fragenkatalog gesendete POST wird anschliessend analysiert und das vorhin erstellte Array wird mit allen nicht leeren Antworten überschrieben. Danach wird die GET-Variable newData gelöscht, damit die vom Benutzer erhaltenen Daten beim Neuladen der Seite oder beim Setzen von (später genauer erläuterten) neuen GET-Daten nicht von leeren Datensätzen überschrieben werden.

```
this function takes a formula
in the original database format as an input
and transforms it to a php formula */
function formulaToOutput ( $formula ){
    $formula = preg_replace (" /(\[)([^\]]*)(\])/ ",
    "\ $calcValues [' $2 ']", $formula );
    return "return ("." ".$formula.");";
}
```
Code 4.3: Umwandlung der Rechnungen in PHP-Code

Anschliessend werden die Berechnungen, welche aus der Datenbank geladen werden, auf Basis der aktuellen Daten und der vom User gewählten Parametern ausgeführt. Dabei wird der String "formula" aus der Tabelle "calculation" geladen und die mit eckigen Klammern umgebenen Variablen werden in PHP-Variablen umgewandelt. Der entstandene String wird mit der "eval()"-Methode in Code umgewandelt. Dieser wird anschliessend ausgeführt bzw. berechnet und in ein assoziatives Resultate-Array abgespeichert. Falls "eval()" false returniert, was bedeutet dass die Rechnung syntaktische Fehler enthält, wird die fehlerhafte Eingabe in der SESSION-Variable unter "errorCollection" abgespeichert. Durch das Setzen der \$ GET-Variable "debugging=true" kann diese "errorCollection" im Userinterface ausgegeben werden.

Die Verwendung der "eval()"-Methode wird nicht empfohlen, da sie jeglichen Code, den sie als String erhält, ohne Absicherungen auf dem Server ausführt. Da die Methode in dieser Anwendung jedoch nicht User-Input, sondern die Daten der Datenbank ausfuhrt, ¨ beschränkt sich die Gefahr auf den möglichen Missbrauch des Wartungsinterfaces. Da somit über das Wartungsinterface PHP-Code eingefügt und auf dem Server ausgeführt werden kann, wurde dieses durch einen Login-Mechanismus geschützt.

### 4.5 Darstellung der Resultate

Zuletzt werden die berechneten Daten visuell ausgegeben. Dafur werden JavaScript-PHP- ¨ Mischfunktionen verwendet, welche durch PHP-Code die berechneten Daten in Java-Script einbetten. Dieser JavaScript-Code greift anschliessend auf die Libraries Highcharts (Highsoft 2016) und DataTables (SpryMedia Ltd 2016) zu, um einen Column-Chart, einen Donut-Chart, sowie eine interaktive Tabelle darzustellen. Dazu erhält der Nutzer Erklärungen zu den verschiedenen Indikatoren und Vorschläge zur Veränderung seines Medienkonsums.

### *A.5. DARSTELLUNG DER RESULTATE* 19

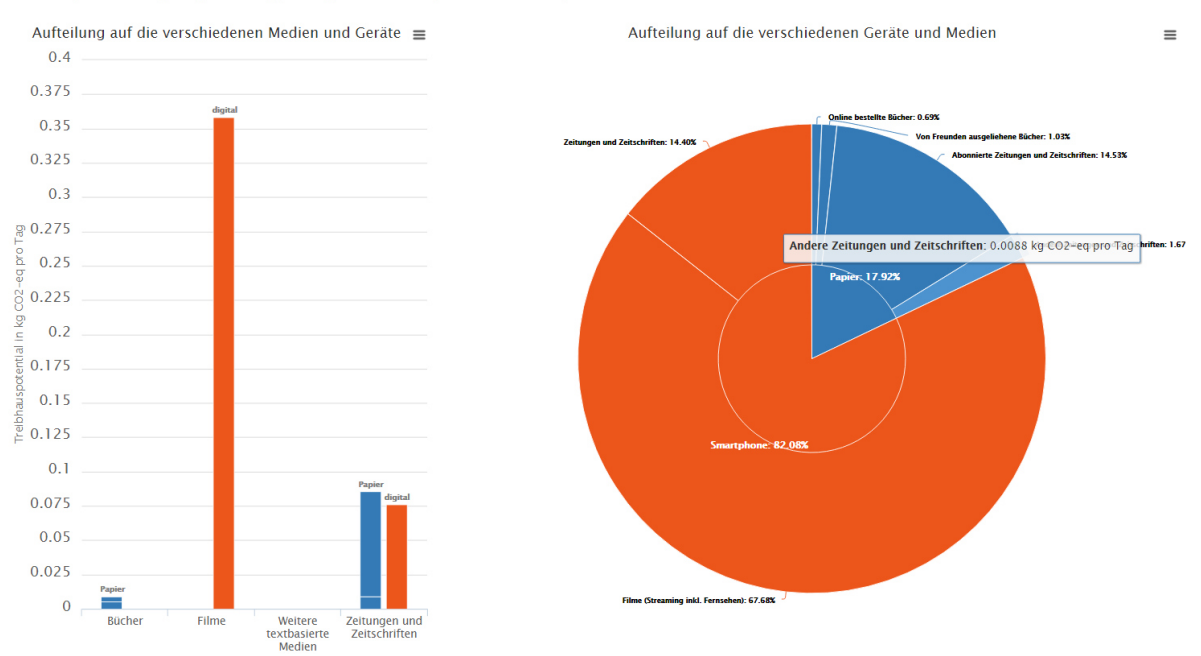

Treibhauspotential: 0,53 kg CO2-eq pro Tag = Treibhauspotential durch 0,53 Tafeln Schokolade

Abbildung 4.5: Darstellung der Resultate in analysis.php

Die dargestellten Daten lassen sich vom User durch die Auswahl eines neuen Zeitintervalls (z.B. Auswirkungen pro Woche) oder eines neuen Indikators (z.B. Umweltbelastungspunkte anstelle von Treibhauspotential) anpassen. Diese Anpassungen werden dem Server wieder über GET-Variablen weitergegeben. Somit muss die Seite neu geladen werden, um einen neuen Indikator oder ein neues Intervall auszuwählen. Damit der Benutzer auch nach diesem Wechsel immer noch in einem Schritt zurück zum Fragenkatalog gelangen kann, wird hier ein mit HTML5 hinzugekommenes Feature namens History-API eingesetzt. Die History-API ermöglicht es, mit der Funktion "history.replace", den vorherigen Eintrag im Verlauf des Browsers durch die neugeladene Seite zu ersetzen, anstatt die neue Seite vorne an den Verlauf anzuhängen. Damit bleibt "questions.php" trotz der Veränderung des URLs durch das Setzen von GET-Variablen, jeweils die "letztbesuchte" Seite im History-Stack.

```
/* every link that is in the class stayHereLink
replaces the current url in the browser history
instead of adding the new url at the end of the history */
jQuery (' document '). ready ( function (){
    jQuery ('. stayHereLink '). on(' click ', function (e){
        e. preventDefault ();
        var href = $(this) . attr('href');history.replaceState(null, null, href);
        location reload ();
    });
});
```
Dadurch kann der Benutzer jederzeit mit Hilfe der Browser-eigenen Zurück-Taste oder mit dem in der Applikation implementierten Zurück-Button, den Fragenkatalog in einem Klick erreichen. Dies ist insbesondere wichtig, wenn der Nutzer die von der Applikation vorgeschlagenen Empfehlungen anwenden will.

### 4.6 Optimierung für mobile Geräte durch Bootstrap

Bootstrap ist ein Framework, welches HTML-Content mit Hilfe von dafur generierten CSS- ¨ Dateien neugestaltet. Dabei wird auch die Bildschirmbreite und Auflösung berücksichtigt, um den HTML-Inhalt auf jedem Gerät lesbar darstellen zu können. Zum Beispiel werden nebeneinanderliegende Elemente, wie die Modi- und Geräteauswahl, bei einer geringen Bildschirmbreite untereinander gesetzt. Diese Anpassung wird auch Responsive-Design genannt.

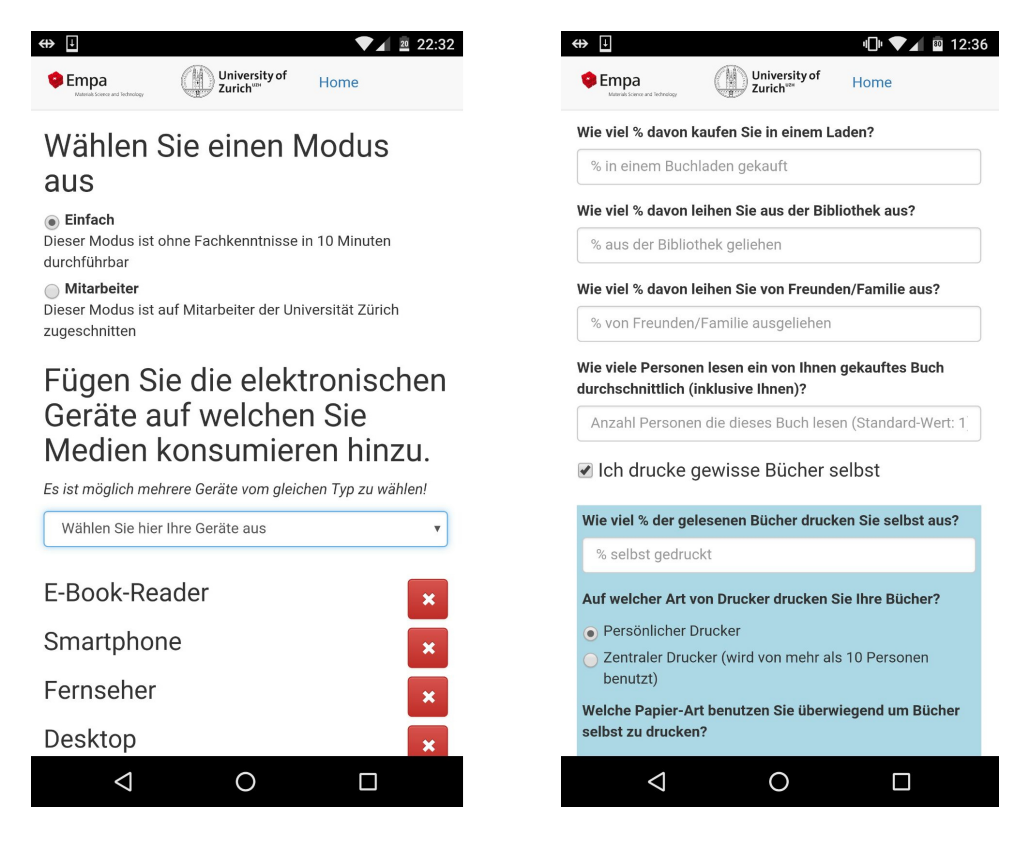

Abbildung 4.6: Darstellung der Startseite und des Fragenkatalogs auf Mobilgeräten

Ausserdem vereinfacht das Bootstrap-Framework das Ein- und Ausblenden von gewissen Elementen je nach Bildschirmbreite. Dies wird z.B. bei der Auswahl des Intervalls und des Indikators angewendet. Wenn eine gewisse Bildschirmbreite unterschritten wird, verschwindet die Seitenleiste, auf welcher sich Intervall und Indikator normalerweise auswählen lassen, und es erscheinen zwei neue ausklappbare Listen. Diese nehmen deutlich weniger Platz in Anspruch.

Besonders bei der Verwendung von Formularen erhöht Bootstrap die Benutzerfreundlichkeit für mobile Geräte deutlich. Für jede Art von Input (Nummer, Radio, Multiple Choice etc.) ist eine mobile Darstellung vorhanden, welche neben der Optimierung von Touch-Input auch die Platzverhältnisse besser ausnutzt als die nicht gestylte HTML-Darstellung.

### 4.7 Nutzerbefragung

Um ein hohes Mass an Benutzerfreundlichkeit zu garantieren, wurde die erstellte Applikation mit Hilfe von potentiellen Nutzern getestet. Es wurde darauf geachtet, dass die Testpersonen über keine ausserordentlichen Fähigkeiten bezüglich der Bedienung von Webseiten verfügen. Zur Durchführung der Tests wurde die "cooperative evaluation"-Methode verwendet. Dabei wird der Testperson ein gewisser Task vorgegeben, welcher anschliessend gelöst werden muss. Die Testperson soll bei jeder getätigten Aktion und jedem Event der Applikation aussprechen, was ihrer Meinung nach auf der Webseite passiert und weshalb sie gewisse Aktionen ausführt. Im Gegensatz zur "think aloud"-Methode ist es dabei der testenden Person gestattet aktiv in den Test einzugreifen, falls dies dabei hilft weitere Probleme zu erkennen. Sie kann zum Beispiel Fragen der Testperson beantworten oder bei Unklarheiten weiterhelfen.

Nach der Durchführung der ersten zwei Evaluationen wurden erste Änderungen an der Applikation vorgenommen, um bei den n¨achsten beiden Evaluationen ein Feedback zu den Anderungen erhalten zu können. Das Protokoll zu den Evaluationen befindet sich im Anhang dieser Arbeit. Folgende Haupterkenntnisse wurden gewonnen:

- ❼ Gewisse Fragen waren nicht genug genau Formuliert.
- ❼ Gewisse Fragen konnten von den Probanden nicht beantwortet werden, da ihnen das Wissen dazu fehlte (z.B. Diagonale des Smartphones).
- ❼ Das Interface der Applikation liess nicht erkennen, wo sich der Start der Analyse befindet.
- ❼ Gewisse Funktionen der Applikation wurden von den Probanden nicht wahrgenommen.

Dementsprechend wurden folgende Anderungen am Programm und an der Datenbank ¨ vorgenommen:

- ❼ Die Fragetexte wurden genauer abgegrenzt oder mit Beispielen/Referenzwerten erweitert.
- ❼ Elemente des Interfaces wurden verschoben, um besser sichtbar zu sein.
- Es wurden Hinweise hinzugefügt, damit die Benutzer die Applikation besser verstehen.

### 4.8 Wartung

Die Wartung der Applikation bzw. der Datenbank erfolgt über eine eigens definierte Schnittstelle. Sie ist unter "www.greenmediacalculator.me/upload.php" durch die Eingabe von Nutzername und Passwort abrufbar. Diese stehen nur dem Autor und den Betreuern zur Verfügung Keine der mit der Wartung in Beziehung stehenden Dateien wird ohne die korrekte Eingabe von Username und Passwort angezeigt oder ausgeführt.

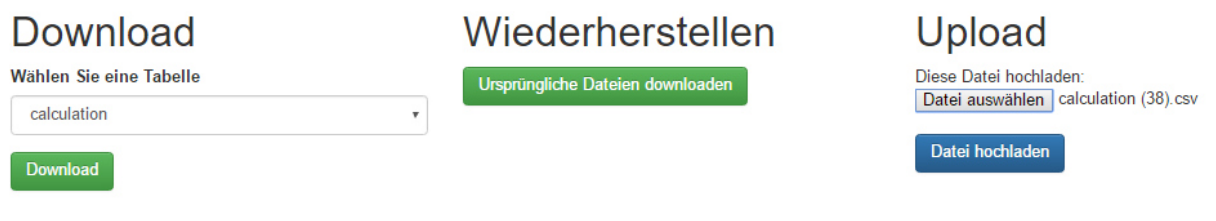

Abbildung 4.7: Wartungsinterface

Die gesamte Wartung der Datenbank basiert auf der Verwendung von CSV-Dateien. Dies wurde von den betreuenden Personen ausdrücklich so gewünscht. Das Wartungsinterface bietet hauptsächlich 3 Funktionalitäten:

Durch die Download-Funktion ist es dem Wartungspersonal möglich, jede Tabelle der Datenbank als CSV-Datei exportieren zu lassen. Diese Dateien können anschliessend abgeändert werden, um beispielsweise Daten zu aktualisieren oder Fragen und Berechnungen anzupassen.

Die abgeänderte Datei kann danach mit der Upload-Funktion auf den Server hochgeladen werden. Durch den Namen der Datei wird automatisch erkannt, welche Tabelle aktualisiert werden soll. Sobald die Datei erfolgreich hochgeladen wurde, wird der Inhalt der betroffenen Tabelle in der Datenbank gelöscht und mit den hochgeladenen Daten überschrieben. Sollten die Daten nicht valide sein, wird eine entsprechende Fehlermeldung angezeigt und die alte Tabelle wird wiederhergestellt. Aus welchen Grunden Daten nicht ¨ valide sein können wird in der Wartungsanleitung im Anhang genauer beschrieben.

Falls das Wartungspersonal aus Versehen Daten löscht oder unerwünschte Daten einfügt, kann über die Wiederherstellungs-Funktion ein komplettes Set an Tabellen heruntergeladen werden. Diese Tabellen wurden zu einem früheren Zeitpunkt als CSV exportiert und in eine ZIP-Datei komprimiert.

### 4.9 Schwierigkeiten

Eine der Hauptschwierigkeiten dieser Arbeit stellte die Erstellung der Datenbankstruktur dar. Die Datenbank musste dabei einen möglichst grossen Teil der Applikation abdecken und trotzdem übersichtlich bleiben, um die Wartung zu vereinfachen. Dazu war es notwendig die Redundanz der Daten zu minimieren. Die Wahl der Anzahl Tabellen und der Verbindungen zwischen diesen Tabellen spielte dabei eine kritische Rolle. Die anfangs definierte Tabellenstruktur wurde während dem Projekt durch neue Anforderungen laufend erweitert. Dies fuhrte gezwungenermassen auch zur Anpassung der Struktur von bereits ¨ vorhandenen Tabellen und damit auch zu Veränderungen am bisherigen Programm-Code.

Ein weiteres sehr anspruchsvolles Element dieses Projektes war die Darstellung der mathematischen Formeln (Tabelle "calculation") in der Datenbank. Nach ersten Versuchen die Formeln als Teilformeln, welche jeweils durch einen Operator und zwei Operanden definiert waren, darzustellen, wurde die Formel anschliessend durch einen String dargestellt und durch die Funktion "eval()", welche Strings in Code umwandelt, ausgewertet. Obwohl die "eval()"-Funktion bei falscher Anwendung ein hohes Risiko darstellt, wurde sie in dieser Arbeit verwendet. Jedoch wurde darauf geachtet, dass die Funktion nie auf User-Input angewendet wird. Zusätzlich wurde das Wartungsinterface durch ein Login

abgesichert, um zu garantieren, dass ausser dem Wartungspersonal niemand Zugriff auf die Daten hat, welche teilweise durch "eval()" ausgeführt werden.

Ein eher simples, aber in der Lösung doch zeitaufwändiges Problem stellten die Unterschiede zwischen den Berechtigungen, welche PHP auf dem Server von DigitalOcean und dem lokalen Server erhalten hat, dar. Auf dem lokalen Server verfügte PHP über sämtliche Berechtigungen, da keine Gefahr bestand, dass dritte über diese Berechtigungen Schaden anrichten konnten. Auf dem DigitalOcean-Server hingegen fehlten PHP die Berechtigungen zum Schreiben und Ausführen von Dateien, welche für die Funktionalität des Wartungsinterfaces zentral sind. Um die Berechtigungen zu erteilen, war es nötig, über ein externes Tool auf die Kommandozeile des gemieteten Linux-Servers zuzugreifen und dort die benötigten Berechtigungen zu erteilen.

Die wohl grösste Schwierigkeit, welche im Rahmen dieser Arbeit aufgetreten ist, war das anpassen des CSV-Exports an die Eigenheiten von Excel. Da Excel das meistbenutzte Tool zur Bearbeitung von CSV-Dateien ist, wurde sämtliche Wartungsfunktionalität in Excel getestet. Dabei kam zum Vorschein, dass Excel, je nach Version und Betriebssystem, gewisse Encodings und Separatoren nicht automatisch erkennt oder diese, ohne den Nutzer zu informieren, umwandelt bzw. ersetzt. Obwohl in CSV-Dateien eine gewisse Meta-Funktionalität zur Beschreibung der enthaltenen Daten vorhanden ist, wird auch diese nicht von jeder Excel-Version akzeptiert. Zur Lösung dieses Problems wurde das Wartungsinterface auf die Eigenheiten der Excel-Version der betreuenden Personen angepasst.

# Kapitel 5

# Zusammenfassung und Beurteilung

Die Applikation, welche im Rahmen dieser Arbeit implementiert wurde, stellt einen grossen Teil des Ergebnisses dar. Sie lässt sich über die Website "www.greenmediacalculator.me" abrufen. Durch diese Applikation wird es Nutzern ohne jeglichem Fachwissen ermöglicht eine Analyse der ökologischen Auswirkungen ihres Medienkonsums zu erhalten. Diese Analyse wird auf der Basis von Daten der Empa und Informationen des Nutzers erstellt. Der Nutzer kann dabei das betreffende Formular beliebig genau ausfullen. Die Daten, welche ¨ aus der Analyse hervorgehen, werden sowohl in zwei verschiedenen Diagrammen als auch in einer interaktiven Tabelle dargestellt. Durch die Verwendung eines Responsive-Designs wurde sichergestellt, dass die Applikation auch auf mobilen Geräten einwandfrei genutzt werden kann.

Ausserdem lässt sich die Applikation über ein Wartungsinterface aktualisieren und erweitern, wodurch auch komplexere Modi erstellt werden können. Durch diese Wartungsschnittstelle wird garantiert, dass die Applikation durch Aktualisierungen ohne grossen Aufwand auch in Zukunft noch aktuell ist und durch neue Forschungsdaten noch präziser wird. Es wäre auch möglich, die Applikation auf einen anderen Themenbereich anzupassen, da die Berechnungen, Variablen und Fragen, abgesehen von den Geräten, nicht spezifisch auf den Gebrauch von Medien implementiert wurden.

Abgesehen von den deklarierten Tools und Libraries wurden sämtliche Funktionalitäten dieser Applikation vom Verfasser dieser Arbeit implementiert.

Neben dem programmiertechnischen Teil ist die Erstellung des initialen Datensatzes (inklusive Fragenkatalog, Berechnungen, Variablen etc.) zu erwähnen. Dieser wurde zusammen mit Herrn Prof. Dr. Lorenz M. Hilty und Herrn Dr. Roland Hischier erarbeitet und basiert auf Daten, welche von der Empa zur Verfugung gestellt wurden. Um den Fragenka- ¨ talog der Applikation möglichst verständlich zu gestalten, wurden Benutzerevaluationen durchgeführt und die Fragen entsprechend angepasst um Unklarheiten zu vermeiden.

## Literatur

- Dugan, Andrew (2014). *Americans' Tech Tastes Change With Times. Internet-connected* devices growing in popularity. URL: http://www.gallup.com/poll/166745/americanstech-tastes-change-time.aspx (besucht am 05. 07. 2016).
- Hischier, Roland und Patrick A. Wäger (2014). *ICT Innovations for Sustainability* Hrsg. von Lorenz M. Hilty und Bernard Aebischer. 2015. Aufl. Berlin, Heidelberg: Springer. isbn: 978-3-319-09228-7.
- Beyeler, Ralf (2014). *iPhone und Android: Schweizer Smartphone-Markt gesättigt. Aktuelle Studie: iOs weiter deutlich vor Android.* URL: https://www.comparis.ch/telecom/ mobile/news/2014/02/smartphone-ma (besucht am 22. 06. 2016).
- Keller, Michael (2012). "mat Media Analytics Tool". Bachelorarbeit (Studienarbeit). Schweiz:<br>Universität Zürich Universität Zürich.
- Umwelt Bundesamt Deutschland (2013). *Ökobilanz*. URL: https://www.umweltbundesamt. de/themen/wirtschaft-konsum/produkte/oekobilanz (besucht am 23. 06. 2016).
- W3C (2016). *HTML*. URL: https://www.w3.org/html/ (besucht am 21.06.2016).
- Flanagan, David (2011). *JavaScript : the definitive guide*. Sebastopol, CA: O'Reilly. isbn: 9780596805524.
- Abt, Bill et al. (2016a). *PHP-Handbuch. Vorwort.* url: http://php.net/manual/de/ preface.php (besucht am 05. 06. 2016).
- $-$  (2016b). *PHP-Handbuch.*  $_GET$ .. URL: http://php.net/manual/de/reserved. variables.get.php (besucht am 02. 06. 2016).
- (2016c). *PHP-Handbuch. include.* url: http : / / php . net / manual / de / function . include.php (besucht am 02. 06. 2016).
- (2016d). *PHP-Handbuch. Variablen aus externen Quellen.* url: http : / / php . net / manual/de/language.variables.external.php (besucht am 05. 06. 2016).
- (2016e). *PHP-Handbuch. Session Einfuhrung. ¨* url: http://php.net/manual/de/ intro.session.php (besucht am 10. 06. 2016).
- (2016f). *PHP-Handbuch. eval.* url: http://php.net/manual/de/function.eval.php (besucht am 23. 06. 2016).
- (2016g). *PHP-Handbuch. Arrays.* url: http : / / php . net / manual / de / language . types.array.php (besucht am 22. 06. 2016).
- Lackes, Richard (2016). *SQL*. URL: http://wirtschaftslexikon.gabler.de/Definition/ sql.html (besucht am 15. 06. 2016).
- Duden (2016). *Redundanz.* URL: http://www.duden.de/rechtschreibung/Redundanz (besucht am 01. 07. 2016).
- WordPress (2016). *WordPress. Wilkommen.* URL: https://de.wordpress.org/ (besucht am 03. 07. 2016).
- Google (2016). *Professionelle Formulare leicht gemacht*. URL: https://www.google.com/ intl/de\_ch/forms/about/ (besucht am 25. 05. 2016).
- fbinder (2009). *How to connect to SQL Server database from JavaScript in the browser?* url: http://stackoverflow.com/questions/857670/how- to- connect- to- sqlserver-database-from-javascript-in-the-browser (besucht am 02.06.2016).
- Abt, Bill et al. (2016h). *PHP-Handbuch.* URL: https://secure.php.net/manual/de/ index.php (besucht am 05. 06. 2016).
- 1stwebdesigner (2016). *PHP vs Ruby vs Python: Three Programming Languages in a Nutshell.* URL: http://1stwebdesigner.com/php-vs-ruby-vs-python/ (besucht am 01. 07. 2016).
- Apache Friends (2016). *XAMPP*. URL: https://www.apachefriends.org/ (besucht am 06. 07. 2016).
- Tim Kosse und Team (2016). *FileZilla The free FTP solution*. url: https://filezillaproject.org/ (besucht am 01. 07. 2016).
- DigitalOcean Inc. (2016). *DigitalOcean Simple Cloud Computing, Built for Developers.* url: https://www.digitalocean.com/ (besucht am 01. 07. 2016).
- Bitnami (2016). *Bitnami LAMP Stack*. URL: https://bitnami.com/stack/lamp (besucht am 01. 07. 2016).
- Tatham, Simon (2016). *PuTTY*. url: http://www.putty.org/ (besucht am 01. 07. 2016).
- Highsoft (2016). *highcharts*. URL: http://www.highcharts.com/ (besucht am 01.07.2016).
- SpryMedia Ltd (2016). *DataTables Table plug-in for jQuery*. URL: https://datatables. net/ (besucht am 01. 07. 2016).
- The jQuery Foundation (2016). *jQuery*. URL: https://jquery.com/ (besucht am 01.07.2016).

# Abbildungsverzeichnis

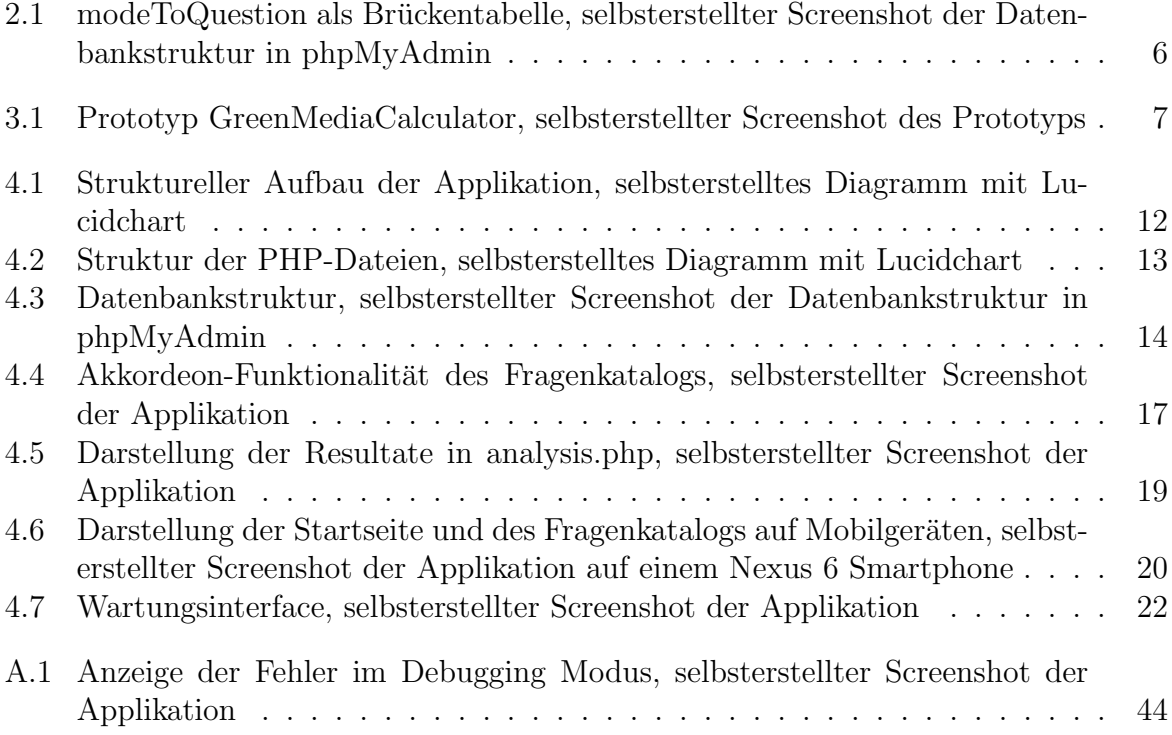

# Tabellenverzeichnis

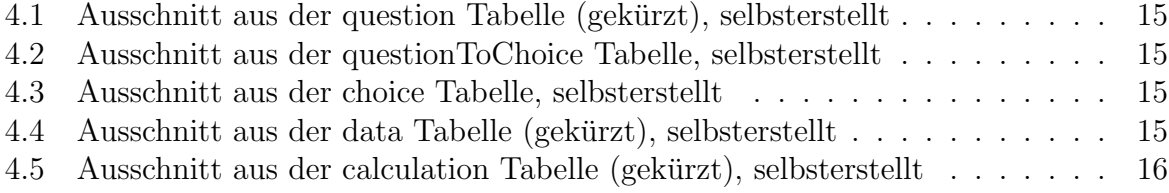

# Codeverzeichnis

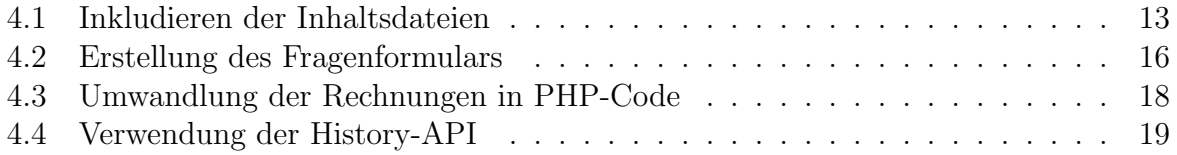

# Anhang A

# Anleitung zur Wartung der Applikation

Betreffend der Wartung der Applikation gibt es gewisse allgemeine Regeln, welche für jede Tabelle und jede Spalte gelten:

- $\bullet\,$  Zellen dürfen keine Strichpunkte, Zeilenumbrüche oder " n" bzw. " r" enthalten.
- Es dürfen keine neuen Spalten erstellt werden.
- Die Daten dürfen nicht verschoben werden (z.B. leere Spalten oberhalb oder unterhalb der Daten).
- ❼ Das hochzuladende CSV-File muss in ANSI kodiert und durch Strichpunkte separiert sein. Um das Encoding zu überprüfen oder das CSV-File in ANSI zu transformieren, empfehle ich die Verwendung von Notepad++ oder einem anderen Editor mit erweiterter Funktionalität.

Im anschliessenden Teil werden alle Tabellen inklusive ihren Eigenheiten und den spezifisch zu beachtenden Regeln beschrieben. Spalten einer gewissen Tabelle werden dabei mit "tabelle - spalte" beschrieben:

### Tabelle question

Enthält die Fragen welche im Fragenkatalog dem Benutzer, je nach Modus, angezeigt werden.

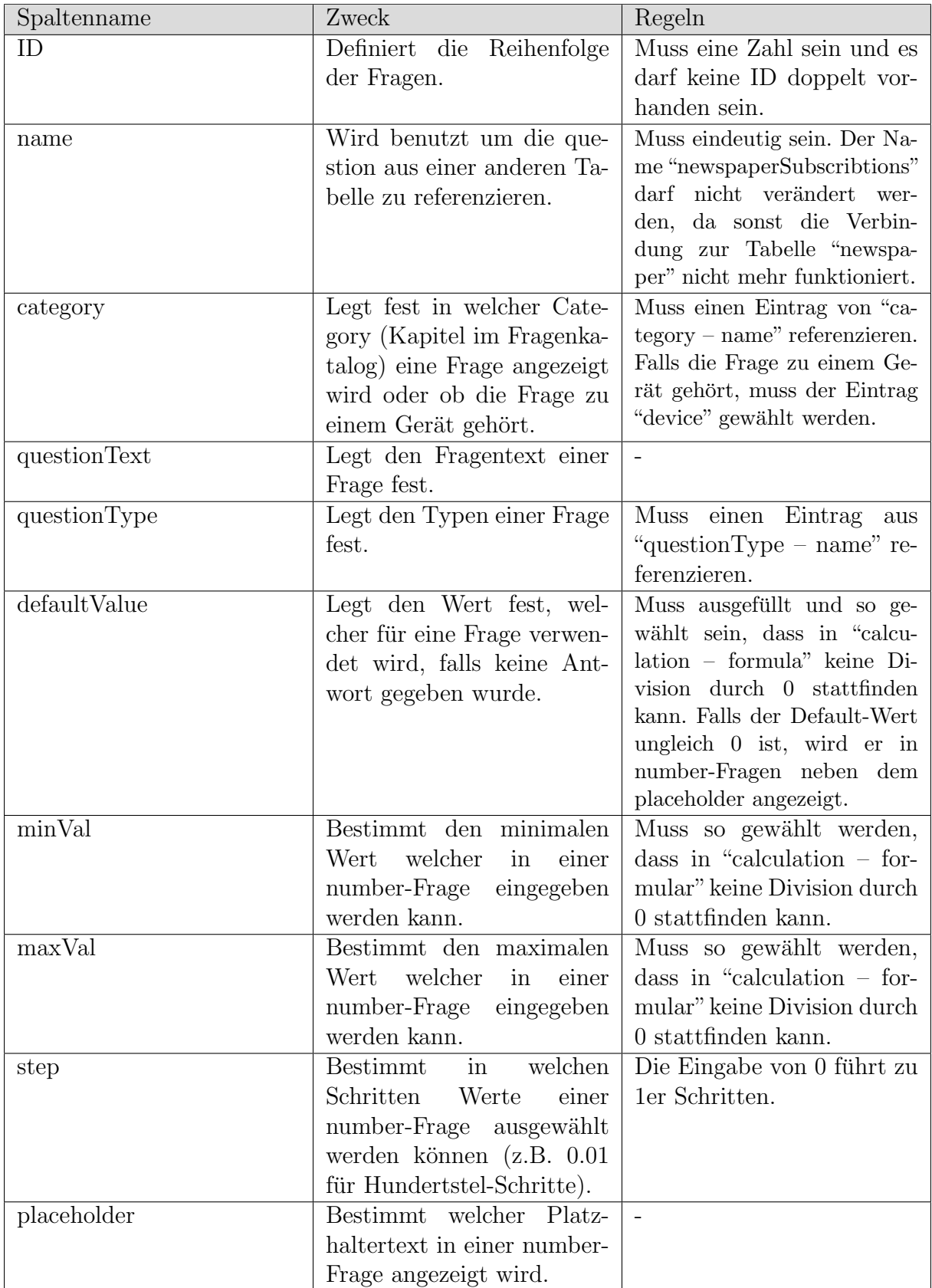

### Tabelle modeToQuestion

Legt fest welche Fragen in welchen Modi angezeigt werden.

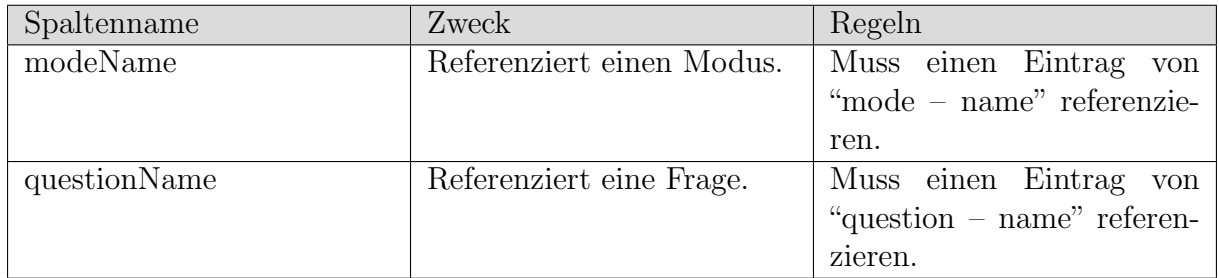

### Tabelle mode

Führt die verfügbaren Modi auf.

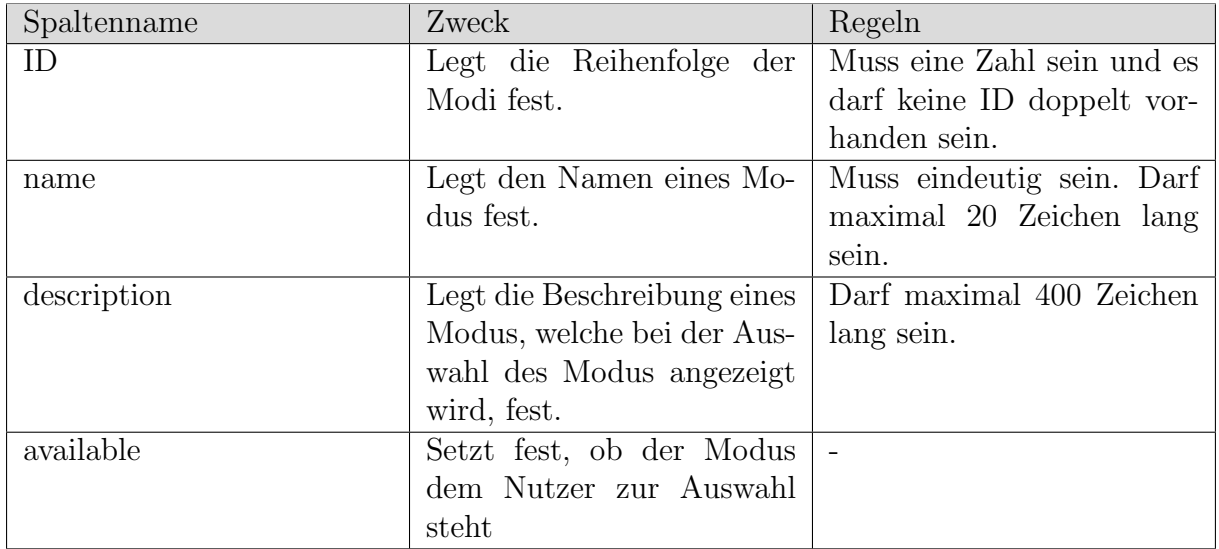

### Tabelle category

Führt die Verfügbaren Fragekategorien auf, welche im Fragenkatalog Kapitel darstellen.

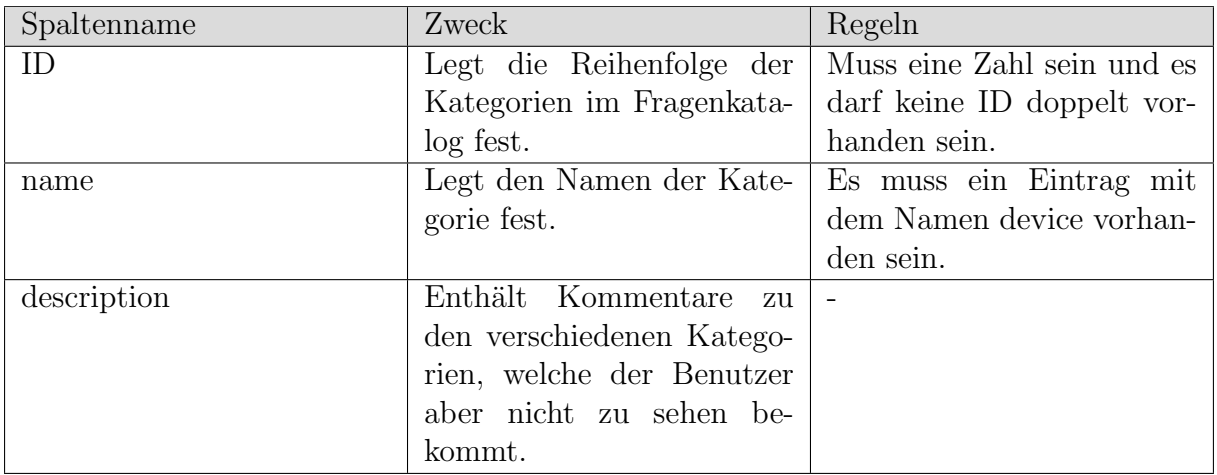

### Tabelle questionType

Führt die verfügbaren Fragetypen auf, welche in "question – questionType" verwendet werden können. Diese Tabelle darf nicht verändert werden.

#### Tabelle subcategoryToQuestion

Legt fest, welche Fragen in welchen Unterkategorien festgehalten werden. Diese werden im Fragenkatalog als Check-Boxen dargestellt und zeigen die enthaltenen Fragen an, wenn sie abgehakt sind. Unterkategorien dürfen nicht Teil von anderen Unterkategorien sein. Fragen, welche in Unterkategorien dargestellt werden, werden automatisch nicht in der Kategorie selbst angezeigt.

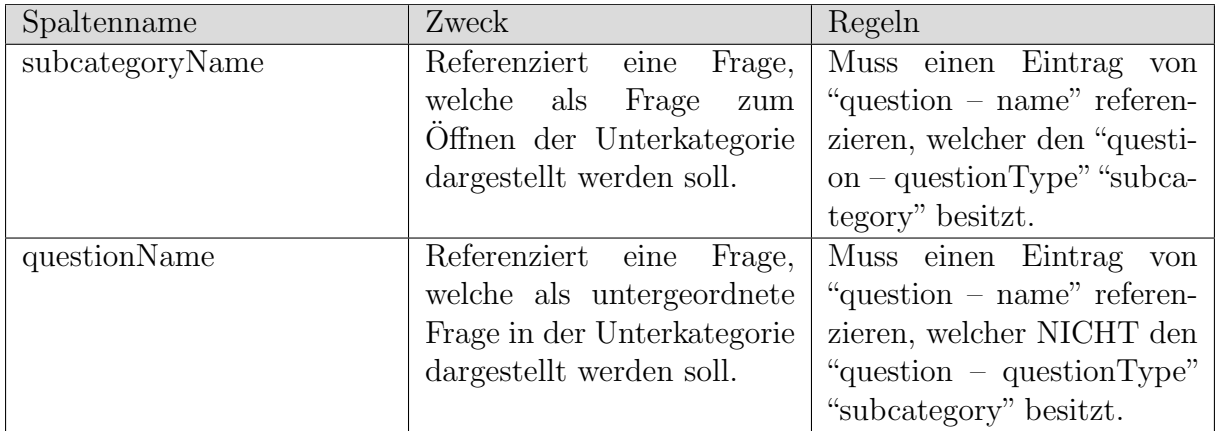

### Tabelle questionToChoice

Legt fest welche Auswahlmöglichkeiten mit welchen Fragen verbunden werden

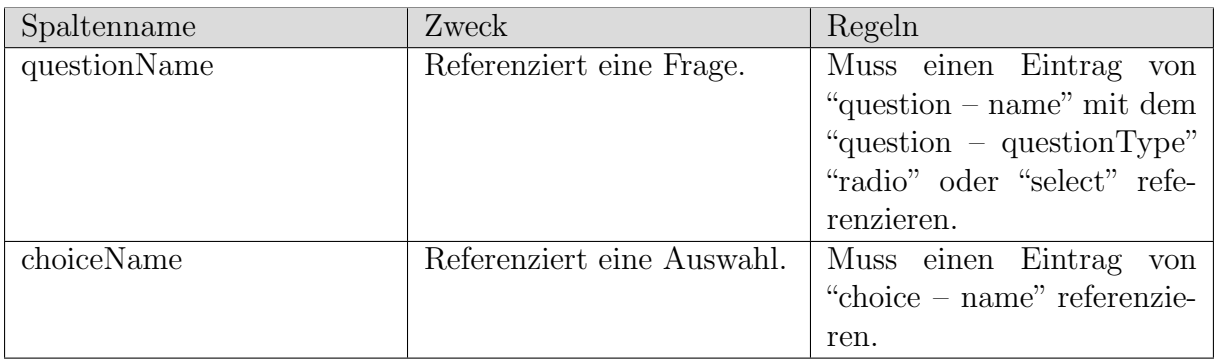

### Tabelle choice

Definiert Auswahlmöglichkeiten welche für Fragen vom Typ "select" oder "radio" verwen- $\det$ werden können.

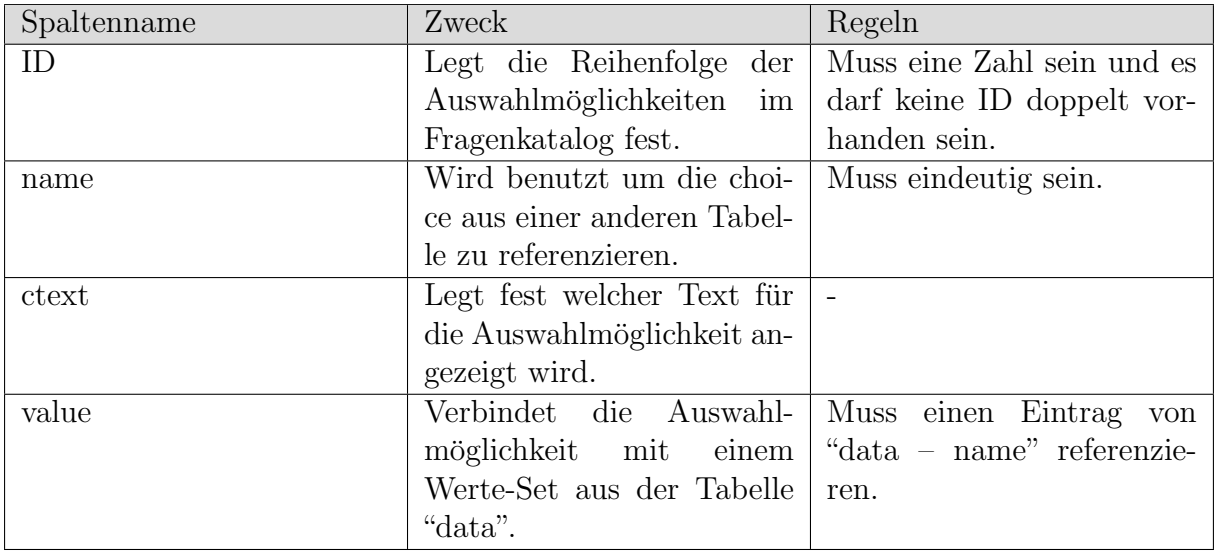

### Tabelle newspaper

Definiert Auswahlmöglichkeiten welche für die Frage "newspaperSubscriptions" zur Ver $f$ i<br/>igung stehen.  $\quad$ 

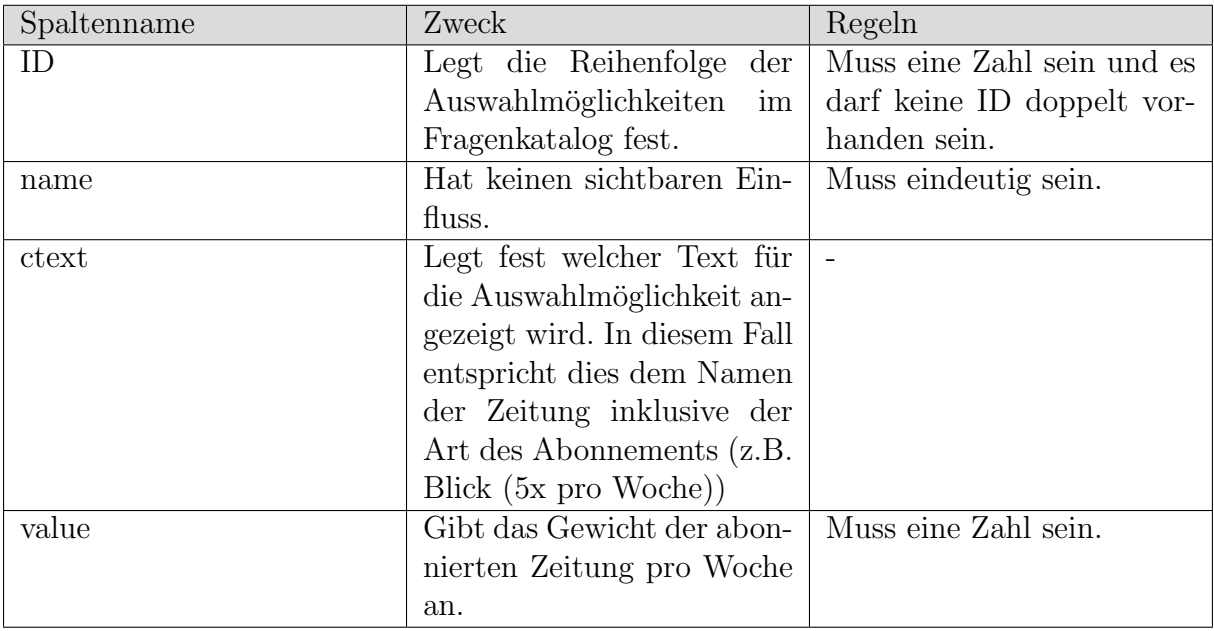

### Tabelle deviceToQuestion

Diese Tabelle legt fest welche Fragen bei welchen Geräten angezeigt werden.

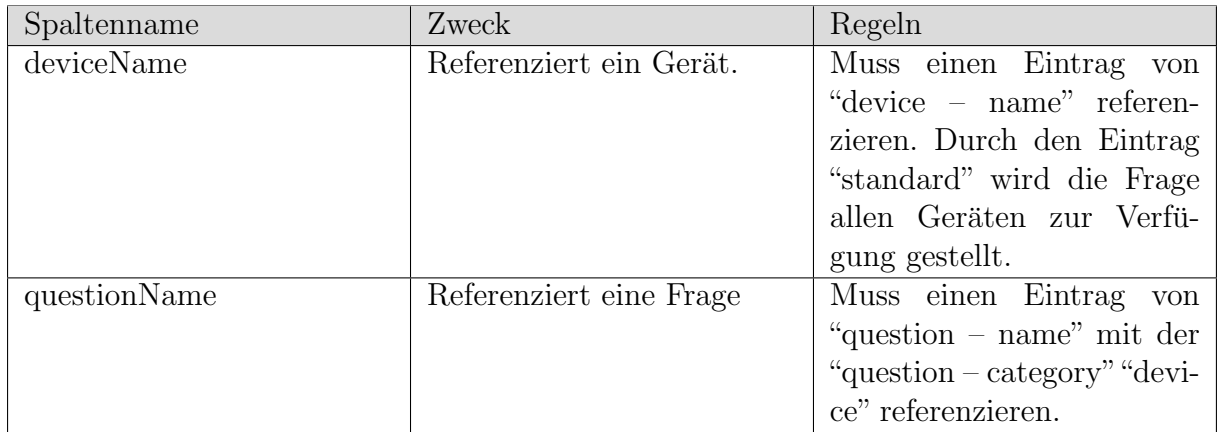

### Tabelle device

Diese Tabelle legt fest welche Fragen bei welchen Geräten angezeigt werden.

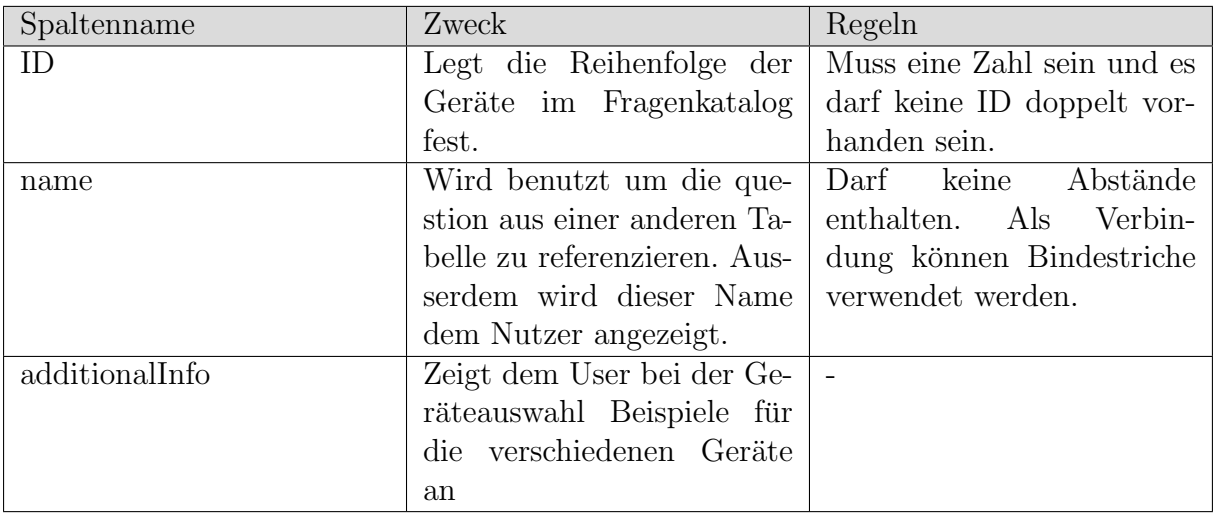

### Tabelle data

In dieser Tabelle können Daten-Sets gespeichert werden um später von anderen Tabellen referenziert zu werden. Dabei enthält ein Datensatz einen Eintrag zu jedem Indikator.

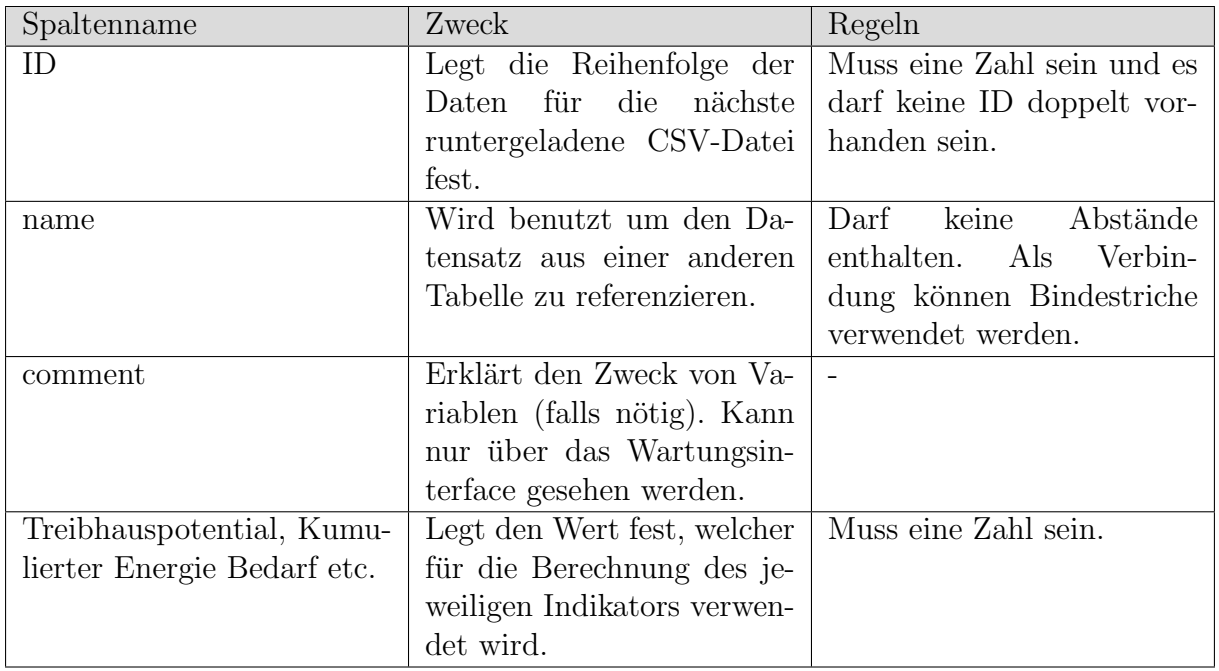

### Tabelle method

In dieser Tabelle werden die verschiedenen Arten von Indikatoren festgehalten.

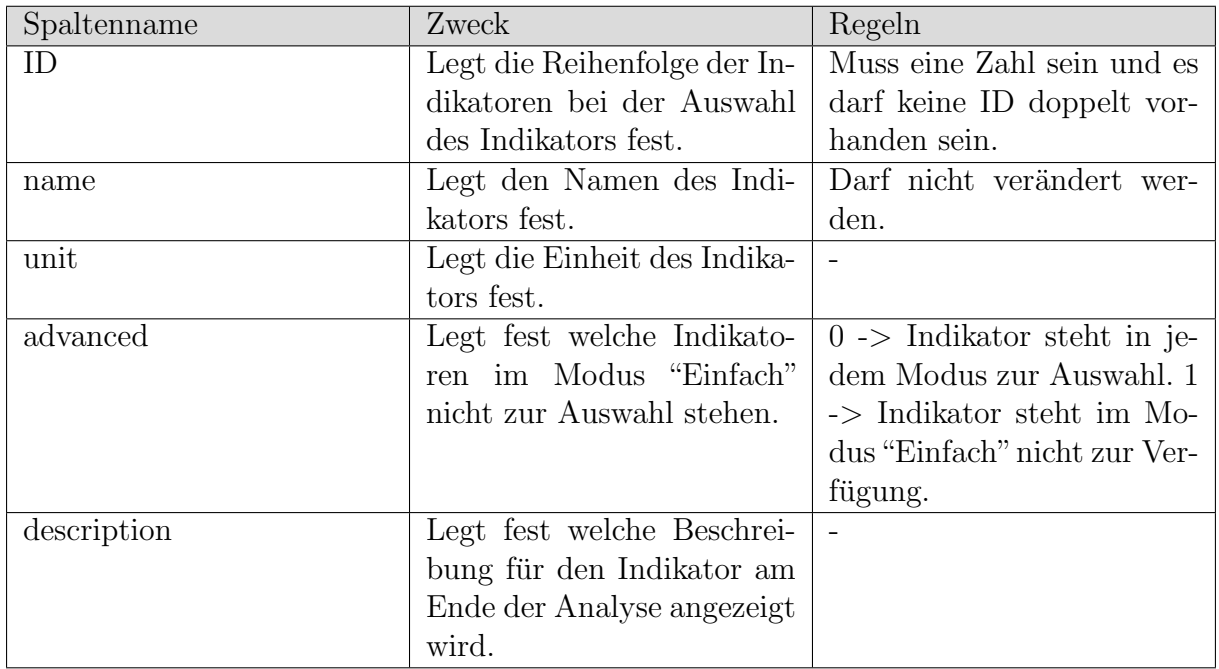

#### Tabelle calculation

In dieser Tabelle werden die Berechnungen festgehalten welche in der Analyse graphisch und tabellarisch dargestellt werden.

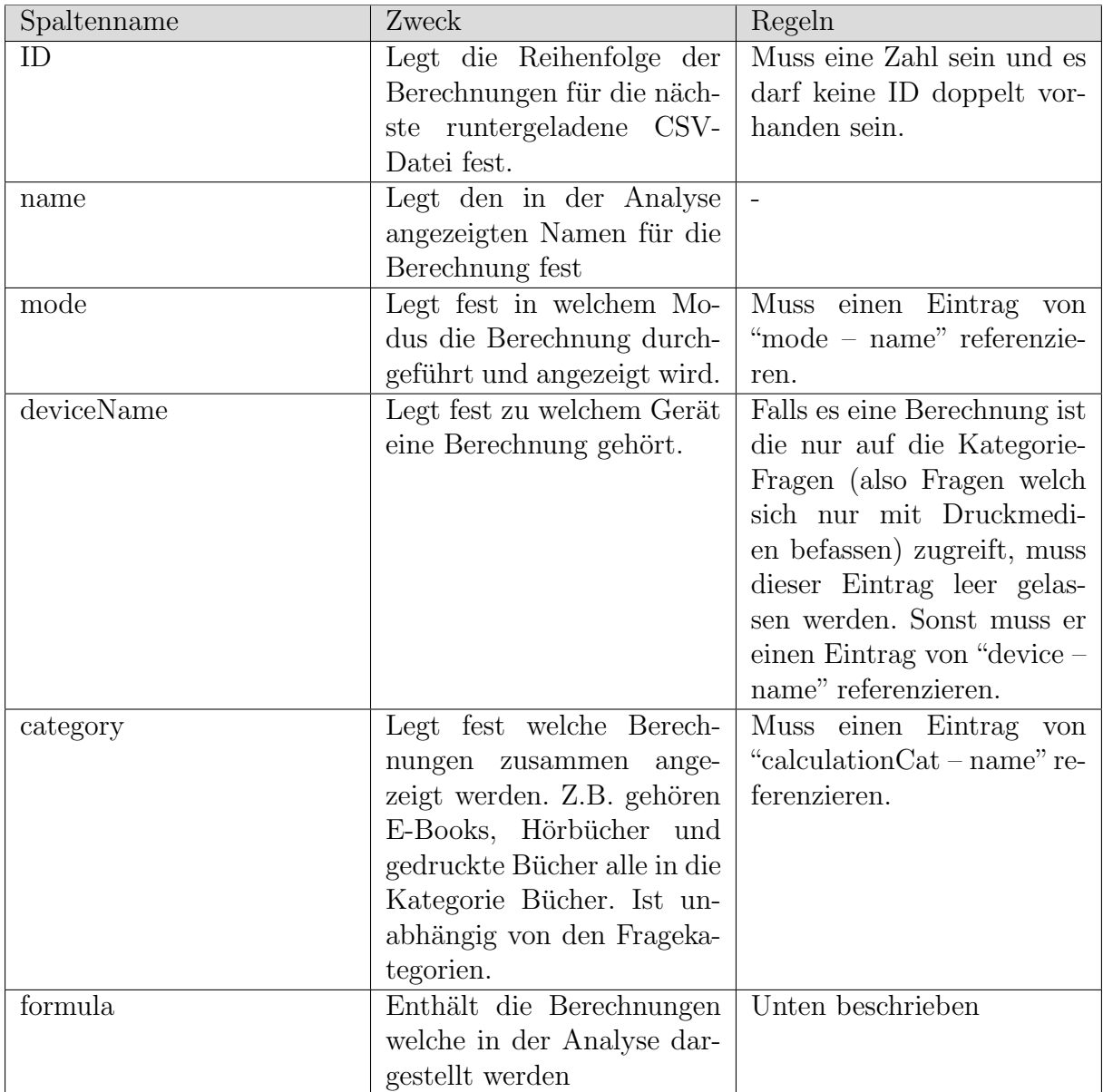

#### Berechnungsregeln:

- ❼ Das Resultat der Berechnungen bezieht sich immer auf den Medienkonsum von 1 Tag
- $\bullet$  Berechnungsresultate können maximal 13 Nachkommastellen haben.
- In den Berechnungen können die Operatoren  $/$ ,  $+$ ,  $-$ ,  $*$ ,  $**$ (hoch), sowie runde Klammern verwendet werden. Multiplikationen müssen immer ausgeschrieben werden:  $(a+b)(c+d)$  geht nicht.
- In den Berechnungen können sämtliche Werte aus der Tabelle "data" referenziert werden. Dafür muss "data – name" in eckigen Klammern eingefügt werden  $(z.B.$ 3\*[TabletFabrication]).
- In Berechnungen welche einem Gerät zugewiesen sind, können jeweils die Resultate der jeweiligen Gerät-Fragen mit Hilfe des "question – name" referenziert werden. Z.B. [screenSizeDesktop]. In sämtlichen Berechnungen können Fragen, welche keinem Gerät zugeordnet sind, referenziert werden (z.B. [booksPagesPerWeek]).
- ❼ Um Fragen welche in einer subCategory sind zu referenzieren, muss zuerst der Name der subCategory gefolgt von einem Punkt angegeben werden (z.B. [iReadNewspapersOnThisDevice.hoursPerDay]).
- Berechnungen, welche negative Resultate liefern, müssen von den Diagrammen ignoriert werden, da sie nicht angezeigt werden können. Ausserdem sollten negative Resultate rein logisch nicht möglich sein.

Folgende Werte werden von den verschiedenen Fragetypen zurückgegeben falls sie ausgefüllt sind (sonst wird der Default-Wert zurückgegeben):

- subcategory und checkbox geben 1 zurück, wenn sie ausgewählt sind, sonst 0. Um die subcategory selbst zu referenzieren, muss zuerst der Name der subCategory gefolgt von einem Punkt und "subCheck" angegeben werden (z.B. [iReadNewspapersOn-ThisDevice.subCheck]).
- Eingaben von ausgeblendeten subcategory Fragen werden auch übermittelt.
- number gibt die eingegebene Nummer zurück.
- radio gibt den data-Wert zurück welcher der Auswahl (in "choice") hinterlegt wurde.
- select gibt die Summe der hinterlegten Werte zurück. Bei [newspaperSubscribtions] entspricht das der Summe der hinterlegten Gewichte pro Woche.

### Tabelle calculationCat

In dieser Tabelle werden die verschiedenen Berechnungskategorien festgehalten.

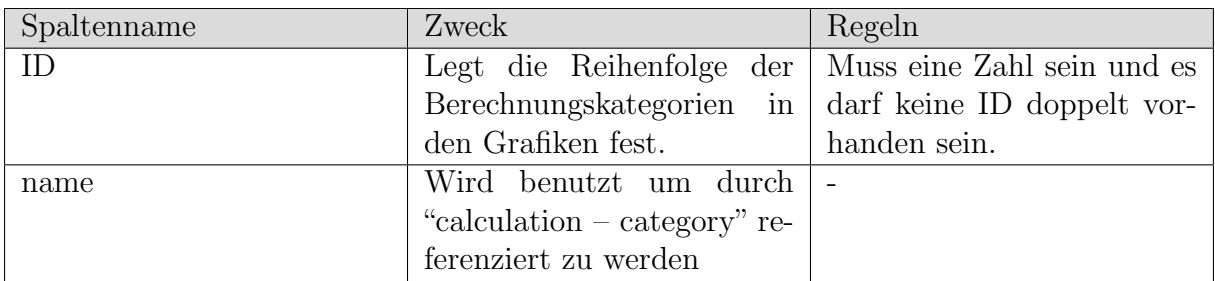

#### Tabelle textbox

In dieser Tabelle werden die verschiedenen Textelemente der Webseite festgehalten.

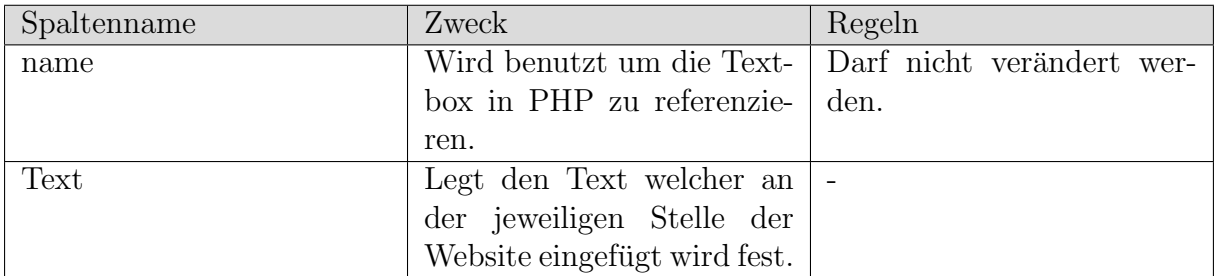

#### Tabelle uzhEmployeeDevice

In dieser Tabelle wird festgehalten, welche Geräte nach der Auswahl des Mitarbeiter-Modus automatisch hinzugefügt werden.

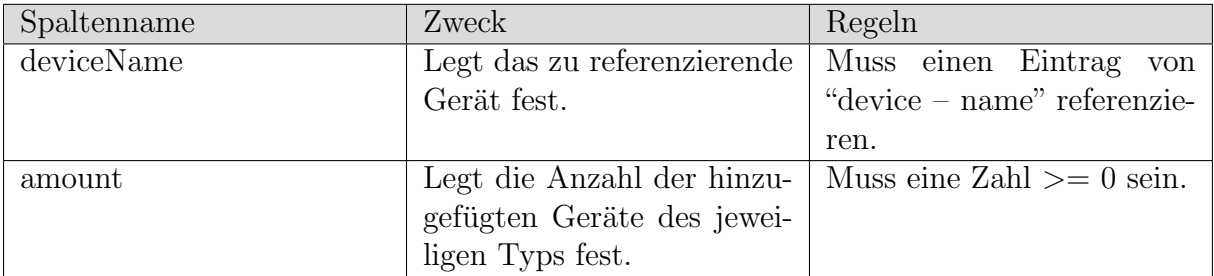

Werte, welche Werte aus anderen Tabellen referenzieren, können erst eingefügt werden, wenn die zu referenzierenden Werte vorhanden sind. Dies gilt auch für das Verändern von Werten.

Nach dem Updaten der Werte sollte ein Probedurchlauf mit jeder Art von Gerät durchgeführt werden. Um mögliche Fehler in einer Liste angezeigt zu erhalten, muss der URL nach dem die Analyse erreicht wurde, durch "&debugging=true" erweitert werden. Z.B. "www. greenmediacalculator/index.php/analysis?method=Treibhauspotential&interval= Tag&debugging=true".

### !!! Fehler-Liste!!!

 $array(2)$  { ["name: Bibliotheks-Bücher deviceName: category: Bücher"]=> string(94) "Folgende Variable ist in dieser Berechnung nicht verfügbar: Undefined index: booksagesPerWeek" ["name: Online bestellte Bücher deviceName: category: Bücher"]=> -<br>string(245) "Verletzung von Rechnenregeln in: /([booksPagesPerWeek]/7)\*([booksPercentageOrderedOnline]/100) \*[AverageBookPageWeig  $\mathcal{F}$ 

Abbildung A.1: Anzeige der Fehler im Debugging Modus

### A.1 Beispiel

Aufgabe: In diesem Beispiel wird ein neuer Modus inklusive einer Subkategorie, welche den Smartphones zugewiesen wird, erstellt. Die Subkategorie enthält eine Radio-Frage, welche mit 2 data-Einträgen verknüpft wird. Ausserdem wird ein dritter data-Eintrag erstellt und zusammen mit dem Rückgabewert der Fragen in eine Rechnung eingebunden. Dafür müssen folgende Daten eingefügt werden:

- ❼ Modus erstellen: Tabelle mode (4; Extrem schwierig; Ein extrem schwieriger Modus; 1)
- Fragen einfügen: Tabelle question (1000; frage1; device; Wollen Sie die nächste Frage sehen?; subcategory;  $0$ ;;;;) und (1001; frage2; device; a oder b?; radio;  $0$ ;;;;)
- Daten einfügen: Tabelle data (2000; a;; 1; 1; 1; 1; 1; 1) und (2001; b;; 2; 2; 2; 2; 2; 2) und (2002; c;; 3; 3; 3; 3; 3; 3)
- Optionen einfügen: Tabelle choice (100; optionA; Ich will a!; a) und (101; optionB; ich will b!; b)
- ❼ Optionen mit Frage verbinden: Tabelle questionToChoice (frage2; optionA) und (frage2; optionB)
- ❼ Frage2 in die Subkategorie Frage 1 setzen: Tabelle subcategoryToQuestion (frage1; frage2)
- Fragen mit Modus verknüpfen: Tabelle modeToQuestion (Extrem schwierig; frage1) und (Extrem schwierig; frage2)
- Fragen mit Gerät verknüpfen: Tabelle deviceToQuestion (Smartphone; frage1) und (Smartphone; frage2)
- ❼ Rechnung erstellen: Tabelle calculation (2000; dieBerechnung; Extrem schwierig; Smartphone; Filme; [c]\*[frage1.subCheck]\*([frage1.frage2]))

# Anhang B

# Cooperative Evaluation Protokoll

#### Aufgabe:

Der Proband muss zuerst eine Analyse seines Medienkonsums durchfuhren, einen neuen ¨ Indikator auswählen und schlussendlich zu den Fragen zurückkehren und eine Angabe ändern.

#### Proband 1: SW, 39 Jahre alt Gerät: Laptop mit hochauflösendem Bildschirm

SW hat lange gebraucht um den Start der Analyse zu finden. Seiner Meinung nach lag das daran, dass der Erklärungsblock zu präsent ist und er deshalb gar nicht gemerkt hat, dass die Analyse schon auf der gleichen Seite beginnt.

Anpassung: Der "Mehr uber diese Website erfahren"-Button wurde durch einen Link ¨ im Text ersetzt, um im Vergleich zum Rest der Webseite weniger wichtig zu wirken. Ausserdem wurde dem Einführungstext ein Hinweis hinzugefügt, dass die Anwendung unterhalb beginnt.

SW dachte, dass er alle Felder ausfullen muss, da es nirgends anders festgehalten wird. ¨ Anpassung: Es wurde am Anfang des Fragenkatalogs ein Hinweis eingefügt.

SW merkte an, dass es schwierig sei, zu sch¨atzen wie viele Buchseiten er pro Woche lese. Die Frage ob er die Anzahl Buchseiten pro Tag, Monat oder Jahr einfacher schätzen könne verneinte er.

Anpassung: Es wurde keine Anpassung vorgenommen, da keine einfachere Alternative gefunden wurde. Falls nach der Abgabe dieser Arbeit noch eine Alternative gefunden wird, kann diese über das Wartungsinterface eingefügt werden.

SW ist erst nach der Hälfte der Fragen aufgefallen, dass der Default-Wert als Placeholder aufgeführt wird.

Anpassung: Der Hinweis am Anfang des Fragenkatalogs wurde dementsprechend erweitert.

SW war nicht klar, welche Medien in die Kategorie "Weitere gedruckte Medien" fallen könnten.

Anpassung: Die erste Frage der Kategorie wurde durch Beispiele ergänzt.

SW war sich zuerst nicht sicher, ob sein Familien-Drucker als persönlicher Drucker zählt, hat sich dann jedoch dafür entschieden.

Anpassung: Bei der Option "zentraler Drucker" wurde zusätzlich "(wird von mehr als 10 Personen benutzt)" hinzugefügt.

SW war sich bei gewissen Fragen zuerst nicht sicher, in welchen Einheiten die Antworten erfolgen sollten, da er die Placeholder erst sehr spät bemerkte.

Anpassung: Bei den entsprechenden Fragen wurde die Einheit in den Fragetext eingebaut.

SW hatte die Indikatoren-Auswahl am Rand sehr schnell gefunden.

SW hat mich gefragt, was die verschiedenen Indikatoren bedeuten, da er nicht festgestellt hat, dass die Indikatoren am Ende der Seite erklärt sind.

Anpassung: Der Button, welcher zu den Indikatoren runterscrollt, wurde nach oben versetzt, um einfacher gefunden werden zu können.

SW hat nicht festgestellt, dass es neben dem Column-Diagramm noch ein weiteres Diagramm gibt.

Anpassung: Die beiden Diagramme werden neu nebeneinander dargestellt.

SW hat die Tooltipps der Diagramme nicht bemerkt.

Anpassung: Es wurde am Anfang der Analyse ein Hinweis eingefügt.

SW hat nicht herausgefunden wie er zuruck zu den Fragen kommt, da er den Button am ¨ Ende der Seite nicht gefunden hat.

Anpassung: Der Button wurde zusätzlich in der Seitenleiste eingefügt, um zu jedem Zeitpunkt sichtbar zu sein.

*Zeit bis zur Analyse: 12 Minuten; Hauptgrund: Der Proband hat alle Fragen ausgefullt, ¨ auch die mit 0er Eingaben.*

#### Probandin 2: CG, 23 Jahre alt Gerät: Ipad mini

CG hat zuerst auf den Button "Mehr uber diese Website erfahren" geklickt, um ihren ¨ Konsum zu analysieren. Nachdem sie bemerkt hat, dass dies nicht zu der gewünschten Seite geführt hat, ist sie zurück zur Hauptseite gegangen und hat die Auswahl unterhalb des Einführungstextes gefunden.

Anpassung: Der "Mehr über diese Website erfahren"-Button wurde durch einen Link im Text ersetzt, um im Vergleich zum Rest der Webseite weniger wichtig zu wirken.

CG hat nicht verstanden was mit der Kategorie "Weitere gedruckte Medien" gemeint sein könnte. Sie hat nachgefragt ob Studienunterlagen dazugehören.

Anpassung: Die erste Frage der Kategorie wurde durch Beispiele ergänzt.

CG hat erst bei der Frage zur Diagonalen ihres Smartphones gemerkt, dass der Standardwert als Placeholder festgehalten wird. Dies entsprach ca. 2/3 des Fragebogens.

Anpassung: Der Hinweis am Anfang des Fragenkatalogs wurde dementsprechend erweitert.

CG hat bem¨angelt, dass die Subcategory-Fragen optisch jeweils nicht von den folgenden Fragen abgegrenzt sind.

Anpassung: Den geöffneten Subcategory-Fragen wurde ein hellblauer Hintergrund hinzugefügt.

CG war sich nicht sicher, was die herausgegebenen Zahlen für sie bedeuten. Sie würde es begrüssen, wenn Vergleichswerte vorhanden wären.

Anpassung: Als Vergleichswert wurde Schokolade implementiert.

CG hat die Buttons zur Veränderung der Indikatoren schnell bemerkt.

CG hat nur per Zufall beim Scrollen herausgefunden, dass die Diagramme uber Tooltipps ¨ verfügen.

Anpassung: Es wurde am Anfang der Analyse ein Hinweis eingefügt.

CG ist zur Hauptseite zurückgekehrt um ihre Eingaben anzupassen und musste dementsprechend alle Fragen nochmals beantworten.

Anpassung: Der Zurück-Button wurde zusätzlich in der Seitenleiste eingefügt, um zu jedem Zeitpunkt sichtbar zu sein.

#### *Zeit bis zur Analyse: 8 Minuten*

Da SW und CG oft die gleichen Probleme mit der Applikation hatten, wurden zuerst die entsprechenden Anpassungen umgesetzt, bevor die nächsten Probanden getestet wurden.

### Probandin 3: JZ, 41 Jahre alt Gerät: Laptop mit Full-HD Bildschirm

JZ bemängelt, dass sie die hinzugefügten Geräte nicht sehen kann, da die Seite nicht genug heruntergescrollt ist.

Anpassung: Wenn ein neues Gerät hinzugefügt wird, wird nun die Website so heruntergescrollt, dass der ganze Gerätebereich angezeigt wird.

JZ fragte was ein Desktop sei.

Anpassung: In der Datenbank gibt es jetzt eine Spalte für Hinweise zu jedem Gerät. Diese Hinweise werden unter der Geräteauswahl dargestellt.

JZ hat den letzten Satz im Hinweis am Anfang des Fragenkatalogs nicht verstanden.

Anpassung: Der Satz wurde so angepasst, dass die Probandin und der nächste Proband ihn verstanden haben

JZ hat nicht verstanden, dass bei der Frage "Wie viele Personen lesen ein von Ihnen gekauftes Buch durchschnittlich" sie selbst auch mit inbegriffen ist. Auf Grund dessen, hat sie probiert einen Wert einzugeben der kleiner als 1 ist.

Anpassung: Die Frage wurde angepasst und stellt jetzt klar, dass der Benutzer auch inbegriffen ist.

JZ wusste nicht, wie gross der Bildschirm ihres iPhones in Zoll ist.

Anpassung: Den verschiedenen Geräten wurden bei der Zoll-Eingabe Beispiele hinzugefügt.

JZ hat gefragt ob YouTube beim Filme-Streamen auch inbegriffen ist. Anpassung: Das Beispiel YouTube wurde zu der Frage hinzugefügt.

JZ hat gefragt ob "W-LAN" zu Hotspot oder Festinternetanschluss gehöre. Anpassung: Der Auswahl "Fest-Internetanschluss" wurde hinzugefügt, dass es keine Rolle spielt, ob es sich um einen drahtlosen oder Kabel-Anschluss handelt.

JZ hat gefragt ob die Online-Zeitschrift watson.ch zu "Zeitungen und Zeitschriften" oder zu "andere textbasierte Medien" gehört.

Anpassung: Der Eintrag von "Zeitungen und Zeitschriften" wurde angepasst und inkludiert jetzt auch online-Zeitungen.

JZ hat den Hinweis oberhalb der Analyse übersehen. Anpassung: Der Hinweis wurde vergrössert.

JZ bemängelte, dass es keinen Erklärungstext zu der Analyse hat.

Anpassung: Der Analyse wurde ein Einführungs-/Erklärungs-Text hinzugefügt, welcher über die Datenbank verändert werden kann.

JZ konnte den Indikator-Wechsel ohne Probleme finden.

JZ hat die Browser-eigene Zuruck-Taste angeklickt um ihre Eingaben anzupassen. ¨

*Zeit bis zur Analyse: 12 Minuten*

### Proband 4: LF, 19 Jahre alt Gerät: Nexus6 Android Smartphone mit niedrigerer DPI

LF liest seine Bücher durchschnittlich weniger als 1 Mal und war deshalb wegen dem Minimumwert von 1 verwirrt.

Anpassung: Der Minimumwert wurde auf 0.01 gesetzt.

LF besitzt sein Tablet erst seit einem Tag und ärgerte sich über die Eingabe der Besitzzeit in Jahren.

Anpassung: Da es eher unüblich ist, dass ein Gerät so neu ist, wird die Eingabe in Jahren belassen. Wenn die Eingabe in einer kleineren Einheit erfolgen müsste, würden sich sehr wahrscheinlich andere Benutzer ärgern.

LF fragte, weshalb bei der Frage "Wie laden Sie dieses Medium hauptsächlich auf das Gerät? " keine Option "W-LAN" zur Verfügung steht.

Anpassung: Der Auswahl "Fest-Internetanschluss" wurde hinzugefügt, dass es keine Rolle spielt, ob es sich um einen drahtlosen oder Kabel-Anschluss handelt.

Auf LFs Gerät wurde bei der Analyse ein Darstellungsproblem festgestellt: Da LFs Smartphone eine erhöhte DPI-Einstellung hat, wurde bei der Analyse ein Teil des Texts von der Seitenleiste überdeckt.

Anpassung: Das Styling wurde so abgeändert, dass auch diese Auflösung unterstützt wird.

LF hat nicht verstanden, was in der Analyse dargestellt wird.

Anpassung: Es wurde ein entsprechender Erklärungstext hinzugefügt.

LF hat die Indikatoren und den Applikations-eigenen Zurück-Button schnell gefunden

*Zeit bis zur Analyse: 7 Minuten*

# Anhang C Inhalt der CD

Folgende Dateien befinden sich auf der CD:

- Deutsche Zusammenfassung (Zusfsg.txt)
- Englische Zusammenfassung (Abstract.txt)
- Bachelorarbeit als pdf (Bachelorarbeit.pdf)
- Applikationscode inklusive der Datenbank-Daten im restore-Ordner (code.zip)